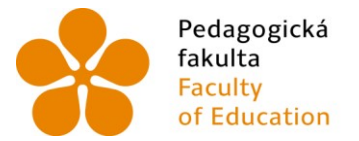

Pedagogická Jihočeská univerzita<br>fakulta v Českých Budějovicích<br>Faculty University of South Bohemia of Education in České Budějovice

Jihočeská univerzita v Českých Budějovicích Pedagogická fakulta Katedra matematiky

Diplomová práce

# Využití programu SketchUp k rozvoji prostorového myšlení u žáků základních škol

Vypracovala: Bc. Renata Macourková Vedoucí práce: doc. RNDr. Helena Binterová, Ph.D.

České Budějovice 2016

## **PROHLÁŠENÍ**

 Prohlašuji, že svoji diplomovou práci na téma Využití programu SketchUp k rozvoji prostorového myšlení u žáků základních škol jsem vypracovala samostatně pouze s použitím pramenů a literatury uvedených v seznamu citované literatury.

 Prohlašuji, že v souladu s § 47b zákona č. 111/1998 Sb. v platném znění souhlasím se zveřejněním své diplomové práce, a to v nezkrácené podobě, elektronickou cestou ve veřejně přístupné části databáze STAG provozované Jihočeskou univerzitou v Českých Budějovicích na jejích internetových stránkách, a to se zachováním mého autorského práva k odevzdanému textu této kvalifikační práce. Souhlasím dále s tím, aby toutéž elektronickou cestou byly v souladu s uvedeným ustanovením zákona č. 111/1998 Sb. zveřejněny posudky školitele a oponentů práce i záznam o průběhu a výsledku obhajoby kvalifikační práce. Rovněž souhlasím s porovnáním textu mé kvalifikační práce s databází kvalifikačních prací Theses.cz provozovanou Národním registrem vysokoškolských kvalifikačních prací a systémem na odhalování plagiátů.

V Českých Budějovicích, dne 21. 4. 2016

.....................................................

Macourková Renata

#### **ANOTACE**

 Tato práce je zaměřená na rozvoj prostorového myšlení pomocí počítačového programu SketchUp. V teoretické části se věnuji stručné charakteristice programu SketchUp, definicím prostorového myšlení, jeho vývoji, využití, výskytu v RVP ZV a v učebnicích pro ZŠ a jeho rozvoji. Hlavní částí práce je několik příkladů, které jsem vytvořila, a jejichž cílem je rozvoj prostorového myšlení. Všechny příklady jsou realizovány v programu SketchUp. Práce obsahuje metodické poznámky, cíle a řešení jednotlivých příkladů.

### **KLÍČOVÁ SLOVA**

Prostorové myšlení, SketchUp, stereometrie

#### **ANNOTATION**

 This thesis is aimed on the improvement of the spatial thinking with the use of a computer programme SketchUp. In the theoretical part I focus on a brief characteristic of the programme SketchUp, definitions of the spatial thinking, its development, use, appearance in RVP ZV and in the textbooks for primary school and its improvement. Main parts of the thesis are several exercises, which I created, and their purpose is to improve the spatial thinking. All of the exercises are realized in the programme SketchUp. The thesis contains methodological comments, aims and solutions of the particular exercises.

#### **KEY WORDS**

Spatial thinking, SketchUp, stereometry

## **PODĚKOVÁNÍ**

 Děkuji doc. RNDr. Heleně Binterové, Ph.D., vedoucí mé diplomové práce, za odborné vedení a za cenné rady a připomínky. Dále děkuji své rodině za veškerou pomoc a podporu a děkuji Štěpánce Honsové za pomoc s překladem textů.

 Zvláště bych chtěla poděkovat základní škole Pohůrecká v Českých Budějovicích za umožnění ověření pracovních listů.

## **OBSAH**

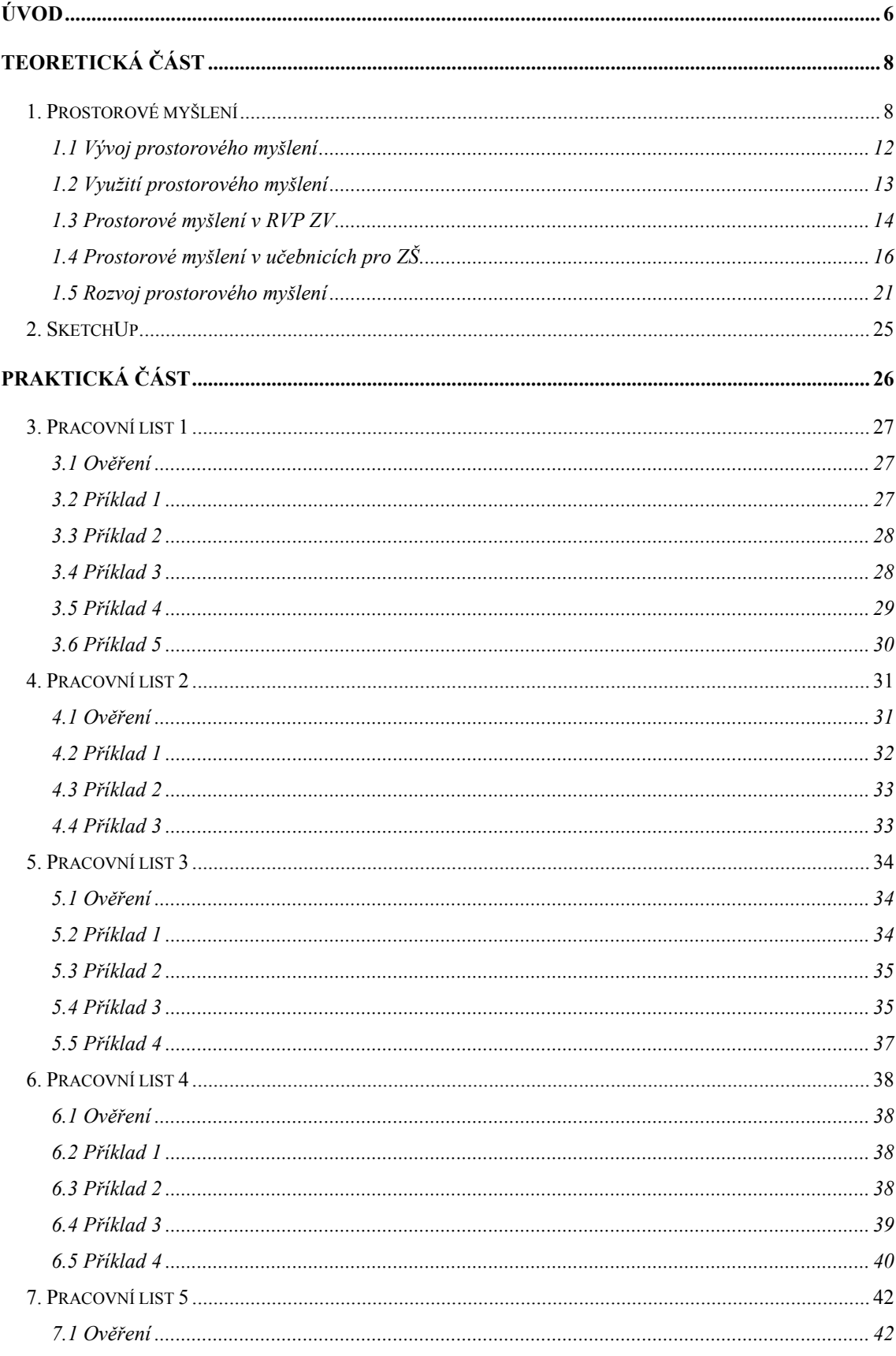

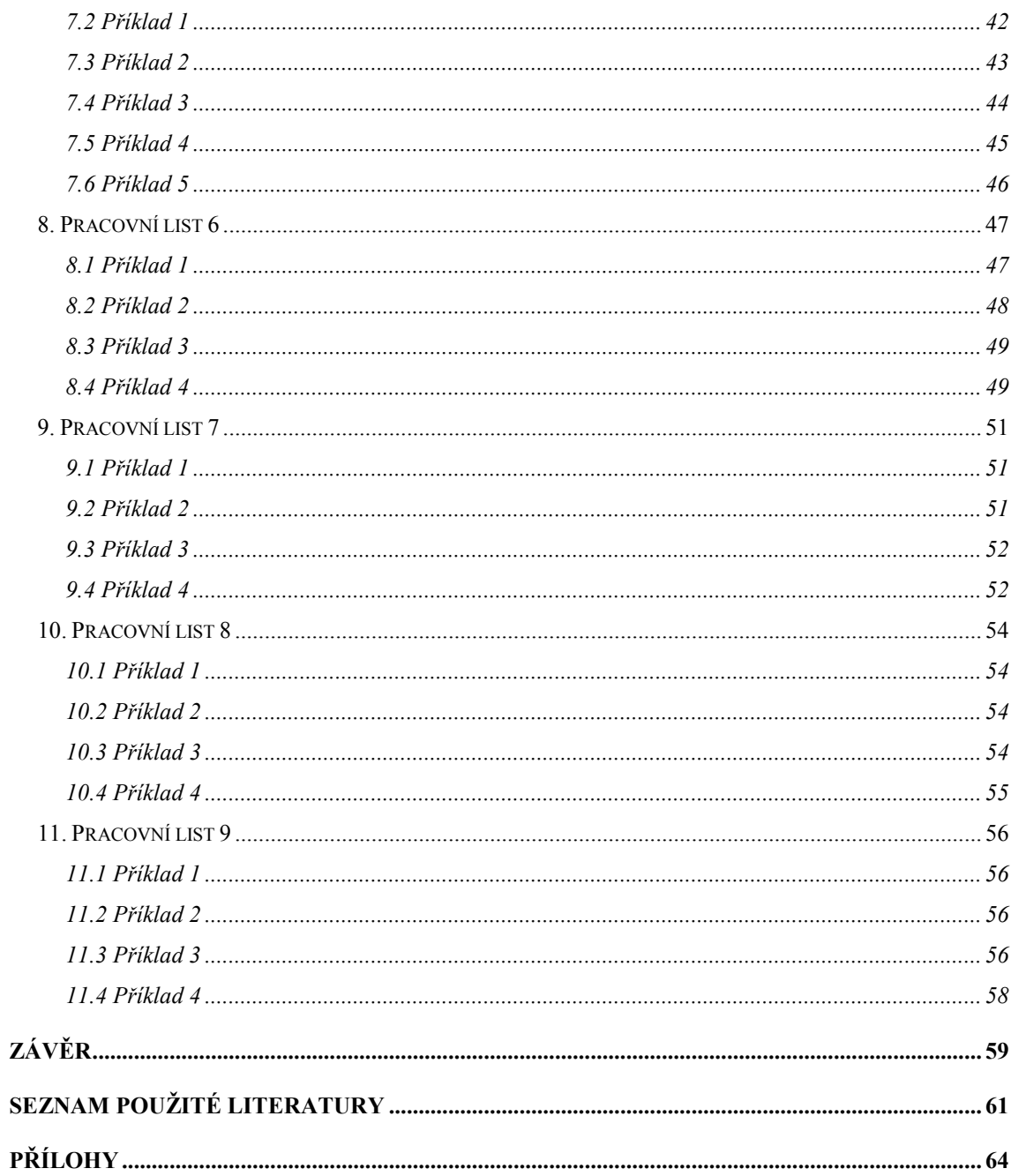

### **ÚVOD**

"Podle Eukleida existuje geometrie pouze v říši představivosti." (Askew a Ebbutt, 2012).

 Eukleides ve svých Základech definuje pojem bodu jako to, co nemá dílu, čáru vnímá jako délku bez šířky a přímka je čára jdoucí rovně. Pokud bod nemá žádnou velikost, není ho vlastně možné vidět, ani nakreslit. Stejně tomu je i u všech čar. Aby geometrie nebyla pouze v našich představách, dáváme bodům a čarám rozměr.

 Navíc geometrie, o které se učíme, je tvořena ideálními objekty. Úkolem matematiky je zobrazit a popsat svět kolem nás, zobrazit přírodu, která nemá přesné tvary, se kterými pracujeme v matematice. Pro zobrazení prostoru kolem nás a jeho transformaci do prostředí matematiky je velmi důležitá představivost a naše myšlení. A pokud hovoříme speciálně o geometrii, tak je důležité právě prostorové myšlení už jenom proto, že prostor kolem nás je trojrozměrný a my ho zobrazujeme převážně jako dvojrozměrný.

 Děti si kvůli počítačům nehrají s hračkami tolik jako dříve. Místo toho raději tráví čas na počítačích. V dnešní době počítačů se děti stále častěji setkávají s třídimenzionálním virtuálním prostorem, a to především v podobě her. Tímto způsobem nenuceně rozvíjejí své prostorové myšlení. Ovšem k rozvoji prostorového myšlení je skutečná manipulace s předměty takřka nenahraditelná. I obyčejné skládání stavebnice podporuje prostorové myšlení.

 Toto téma jsem si zvolila proto, že jsem chtěla přispět k rozvoji prostorového myšlení, které využíváme nejen v matematice, ale i v běžném životě. Podpořit bych ho chtěla právě prací na počítači, která je dnešním dětem velmi blízká. Proto jsem si vybrala počítačový program SketchUp, ve kterém můžeme vytvářet nejrůznější prostorové modely.

 V teoretické části popisuji prostorové myšlení a program SketchUp. Podle dostupné literatury uvádím definice prostorového myšlení, jeho vývoj, využití, výskyt v RVP ZV a v učebnicích pro ZŠ a jeho rozvoj. Dále uvádím stručnou charakteristiku programu SketchUp a jeho využití v této práci.

 Praktická část obsahuje popis příkladů z pracovních listů, které jsem vytvořila. Pracovní listy jsou zaměřené na rozvíjení prostorového myšlení pomocí programu SketchUp. Hlavní částí této práce jsou hravé činnosti v programu SketchUp, které by měli podpořit rozvoj prostorového myšlení žáků. K pracovním listům, které jsem ověřila na ZŠ, jsem zařadila průběh jejich ověření. Ke každému příkladu z pracovních listů jsem vypsala metodické poznámky, cíl úlohy a správné řešení. U ověřených úloh jsou přidána i řešení některých žáků.

## **TEORETICKÁ ČÁST**

#### **1. PROSTOROVÉ MYŠLENÍ**

 Nejdříve je třeba popsat základní pojmy, které v této kapitole používám. Mezi ně patří inteligence, představivost a myšlení, jejichž definice jsem převzala z psychologického slovníku. Tyto pojmy v práci používám, protože autoři popisují prostorovou inteligenci a prostorovou představivost, přičemž práce je zaměřená na prostorové myšlení.

 W. Sternem je **inteligence** definována jako schopnost učit se ze zkušenosti, přizpůsobit se, řešit nové problémy, používat symboly, myslet, usuzovat, hodnotit a orientovat se v nových situacích na základě určování podstatných souvislostí a vztahů (Hartl a Hartlová, 2015).

 **Představivost** definuje Hartl a Hartlová (2015) jako schopnost vytvářet představy, kde představa je obsah vědomí, vybavený či přepracovaný minulý zážitek a vjem. Představy slouží k vytvoření pojmů, pro myšlení, city aj.

 **Myšlení** je podle Hartla a Hartlové (2015) proces vědomého odrazu skutečnosti v takových jejích objektivních vlastnostech, souvislostech a vztazích, do kterých se zahrnují i objekty nedostupné bezprostředním smyslovým vnímáním. Je to poznávací proces probíhající mezi člověkem a okolím.

 V psychologické literatuře je prostorové myšlení popisováno jako součást inteligence. Gardner (1999) ve své teorii rozmanitých inteligencí rozlišuje několik typů inteligence. Jednou z nich je, pro nás důležitá, **prostorová inteligence**. Podle Gardnera jsou jádrem prostorové inteligence schopnosti, které zajišťují přesné vnímání vizuálního světa, umožňují transformovat a modifikovat původní vjemy a vytvářejí z vlastní vizuální zkušenosti myšlenkové představy, i když už žádné vnější podněty nepůsobí. Díky těmto schopnostem můžeme konstruovat různé tvary nebo s nimi manipulovat.

 Gardner (1999) popisuje několik dílčích schopností prostorové inteligence, jako je schopnost rozpoznat stejnou formu, schopnost transformovat jednu formu do formy druhé, schopnost vytvářet mentální představy a ty transformovat a schopnost grafického záznamu prostorových transformací. Použití jedné prostorové schopnosti posiluje

i schopnosti ostatní. Pro prostorovou inteligenci platí, že člověk, který je nadaný v některé ze zmiňovaných oblastí, bude pravděpodobně vynikat v prostorovém myšlení jako celku.

 **Prostorovou inteligenci** definuje Hartl a Hartlová (2015) jako inteligenci, která se projevuje schopností:

- a) vytvářet a snadno chápat grafy, diagramy, schémata, mapy, filmy
- b) vybavovat si prostorové představy a operovat s nimi.

 Maier (1996) se zabývá prostorovou představivostí a jejím vztahem k vyučování matematiky. Uvádí, že prostorová představivost je využívána v širším rozsahu, než je řešení geometrických příkladů. Je také důležitou součástí terapií dyskalkulie a dyslexie. Dále uvádí pět prvků **prostorové představivosti**:

- *Prostorové vnímání*: Testy na prostorové vnímání požadují umístění horizontály nebo vertikály navzdory rušivým informacím. Úlohy na prostorové vnímání vyžadují hlavně statické mentální procesy, to znamená, že se vztah subjektu k objektům mění, ale prostorové vztahy mezi objekty samotnými zůstávají stejné.
- *Vizualizace* zahrnuje schopnost představit si uspořádání, ve kterém jsou patrné pohyby nebo přesuny mezi (vnitřními) částmi uspořádání. Jedná se především o dynamické mentální procesy, což znamená, že prostorové vztahy mezi objekty se mění.
- *Mentální rotace* se týká schopnosti rychle a přesně otáčet 2D nebo 3D útvary. Stejně jako vizualizace jsou tyto mentální procesy převážně dynamické.
- *Prostorové vztahy* znamenají schopnost porozumět prostorovému uspořádání objektů, nebo jejich částí, a jejich vzájemnému vztahu. Na rozdíl od mentální rotace jsou mentální procesy prostorových vztahů statické.
- *Prostorová orientace* je schopnost orientovat se fyzicky nebo mentálně v prostoru. Tyto mentální procesy jsou hlavně dynamické.

 Gergelitsová (2011) charakterizuje **prostorovou představivost** jako komplexní systém, soubor mnoha schopností a dovedností, jejichž jádrem je schopnost orientace a pohybu v trojrozměrném prostoru. Uvádí také dva faktory prostorové představivosti a to schopnost přijímat prostorové vztahy a schopnost vizualizace.

 Molnár (2009) definuje **prostorovou představivost** jako soubor schopností týkajících se reprodukčních i anticipačních, statických i dynamických představ o tvarech, vlastnostech a vzájemných vztazích mezi geometrickými útvary v prostoru. *Prostorem* rozumí náš reálný prostor, ve kterém žijeme, tak jak ho vnímáme a uvědomujeme si ho. Současně je ale takto označován i jeho třírozměrný geometrický (euklidovský syntetický) model. Analogicky jsou chápány i *geometrické útvary*. *Představy* mohou být pak skutečným nebo symbolickým odrazem reálných předmětů, jejich znázornění nebo abstraktních pojmů. *Vzájemnými vztahy* rozumí širokou třídu relací, transformací a operací s geometrickými útvary. *Prostorovou představivostí* pak rozumí soubor schopností, do kterého mohou jednotlivé jeho složky vstupovat u různých typů osobnosti (a dokonce různých lidí) s různou intenzitou, přičemž úroveň výkonu může být přibližně stejná. Prostorová představivost jako soubor schopností, tedy určitých vlastností osobnosti, je ovlivňována vlastnostmi psychických procesů, jako jsou představování, vnímání, ale též myšlení aj., motivací, mentálním psychickým a tělesným stavem, zaměřením osobnosti.

 Jirotková (1990) uvádí, že z hlediska pedagogiky a psychologie se rozlišují dva druhy prostorových představ, a to představy (obrazy) pamětné a představy (obrazy) myšlené. Představy pamětné odrážejí předmět tak, jak byl vnímán. Představy myšlené se odlišují od představ pamětných tím, že se jeví jako nové obrazy po myšlenkovém zpracování uloženého materiálu a vytvářejí se na základě představ pamětných. Myšlené představy jsou charakterizovány vytvořením nového obrazu na základě zkušeností, které již žák má. Tato činnost, která se projevuje v procesu vytvoření myšlenkových obrazů, je prostorovým myšlením.

 Jirotková (1990) rozlišuje prostorovou představivost, geometrickou představivost a prostorové (prostorově schematické) a geometrické myšlení. **Prostorovou představivostí** rozumí intelektovou schopnost – dovednost vybavovat si – představit si:

a) dříve viděné – vnímané objekty v trojrozměrném prostoru a vybavit si jejich vlastnosti, polohu a prostorové vztahy,

10

- b) dříve nebo v daném momentě viděné vnímané objekty v jiné vzájemné poloze, než v jaké byly nebo jsou skutečně vnímány,
- c) objekt v prostoru na základě jeho rovinného obrazu,
- d) neexistující reálný objekt v trojrozměrném prostoru na základě jeho slovního popisu.

**Geometrickou představivostí** rozumí schopnost – dovednost:

- a) poznávat geometrické útvary a jejich vlastnosti,
- b) abstrahovat z reálné skutečnosti konkrétních objektů jejich geometrické vlastnosti a vidět v nich geometrické útvary v jejich čisté podobě,
- c) na základě různých obrazů si představit geometrické útvary v nejrůznějších vzájemných vztazích a to i v takových, v nichž nemohou být předvedeny pomocí hmotných modelů geometrických útvarů (např. průnik dvou těles),
- d) mít zásobu představ geometrických útvarů a schopnost vybavovat si jejich nejrůznější podoby (např. pod pojmem čtyřúhelník si představit i čtyřúhelník nekonvexní apod.),
- e) představit si geometrické útvary, vztahy mezi nimi i na základě jejich popisu.

 **Prostorovým a geometrickým myšlením** rozumí činnost – schopnost na základě prostorových a geometrických představ:

- a) vytvořit si představy nové, umět takové nové představy vyjádřit, popř. je realizovat,
- b) myšlenkově konstruovat prostorové obrazy geometrické útvary a provádět s nimi operace a umět takové konstrukce a operace vyjádřit, popř. je realizovat,
- c) vyjádřit graficky, diagramem, grafem nebo jiným geometrickým schématem vztahy a závislosti mezi nimi, popř. umět takto vyjádřit probíhající děj,
- d) umět si vybavit, představit různé vztahy, jevy a závislosti existující v realitě i vztahy, jevy a závislosti čistě matematické, jestliže jsou vyjádřeny graficky, diagramem, grafem nebo jiným geometrickým schématem,
- e) Využít grafických metod (diagramů, grafů) a různých geometrických schémat k řešení praktických úloh i matematických problémů.

#### **1.1 Vývoj prostorového myšlení**

 Duševní růst, probíhající asi do šestnáctého roku, je neoddělitelný od tělesného růstu, zvláště od zrání nervové a endokrinní soustavy (Piaget a Inhelderová, 1997).

 Vágnerová (2000) popisuje jednotlivá vývojová období člověka pomocí rozvoje poznávacích procesů, osobnosti a sebepojetí, socializace atd. Pro přiblížení vývoje prostorového myšlení nás zajímá rozvoj poznávacích procesů v období kojeneckém, batolecím, v předškolním věku, školním věku a dospívání.

 V kojeneckém období (první rok života) je pro rozvoj poznávacích procesů nejdůležitější zrakové vnímání (Vágnerová, 2000). Zrak je zdrojem mnoha informací a nejvýznamnějším prostředkem orientace. Dítě se tak seznamuje s nejbližším okolím, rozpoznává rozdíly i podobnost jednotlivých objektů, sleduje jejich pohyb, orientuje se v bližším i vzdálenějším prostoru. Po 6 měsících života dovede dítě vnímat prostor.

 Batolecí věk (od 1 do 3 let) je obdobím rozvoje motorických dovedností (Vágnerová, 2000). Děti se postupně zvedají a získávají nový pohled na prostor kolem nich a významně se tak rozvíjí schopnost orientace v prostoru. Dítě se učí odhadovat vztahy velikosti, polohy nahoře a dole. Odhad vzdálenosti je stále nepřesný. Ve větším prostoru neumí koordinovat interpretaci různých vizuálních vjemů. Myšlení batolete je označováno jako předpojmové. Dítě si umí vytvořit představu namísto skutečného světa, ale ona představa není se skutečným objektem totožná, pouze ho reprezentuje (představa má například jen nějaký nápadný znak ze skutečného objektu).

 Předškolní věk (od 3 let do nástupu do školy) je období názorného, intuitivního myšlení (Vágnerová, 2000). V chápání prostoru je patrná egocentrická perspektiva. Dítě má tendenci přeceňovat velikost nejbližších objektů a podceňovat vzdálenější. Neumí dobře odhadovat prostorové vztahy.

 Piaget a Inhelderová (1997) charakterizují jednotlivá období vývoje jedince pomocí období předchozího. Tímto postupem můžeme za počátek vývoje prostorového myšlení stejně jako u Vágnerové označit již senzomotorické období. V tomto období se dítě postupně dostává k vnímání skutečnosti v časoprostorových a příčinných strukturách.

 Z Piagetových teorií vychází Gardner (1999). Ústřední roli v senzomotorickém období hraje vývoj dvou prostorových schopností: dítě se učí sledovat dráhu pohybujících se předmětů a orientovat se v nejbližším okolí. Dítě si na konci tohoto období začíná vytvářet mentální představy, které prozatím zůstávají statické, mentální operace s představami nejsou ještě možné.

 Důležitým zlomovým bodem je počátek stádia konkrétních operací (Gardner, 1999). Dochází k rychlému rozvoji schopnosti aktivní prostorové manipulace s představami i objekty. Prostorová inteligence se stále rozvíjí pouze v rámci konkrétních situací a událostí. Vágnerová (2000) toto období označuje jako školní věk. Děti respektují základní zákony logiky a konkrétní realitu. Chápou, že objekty i situace se mohou měnit, ale zároveň mají určité trvalé znaky.

 Až v období puberty se s nástupem stadia formálních operací objevuje i schopnost představit si abstraktní prostor, nebo formální zákony, které v prostoru platí (Gardner, 1999). Prostorová orientace dítěte se sice rozvíjí rychle, avšak převedení těchto znalostí do jiné inteligence či jiného symbolického kódu je pro dítě po dlouhou dobu úkolem velmi nesnadným. Dospívající jsou schopni uvažovat hypoteticky, nezávisle na konkrétním vymezení problému (Vágnerová, 2000).

#### **1.2 Využití prostorového myšlení**

 Prostorové schopnosti se podle Gardnera (1999) uplatňují v mnoha různých typech prostředí. Jsou velmi důležité pro orientaci na různých místech (například orientace v pokoji, ale také na oceánu). Důležité jsou při poznávání předmětů a prostředí v situaci, kterou již známe i která je změněná nebo nová. Prostorové schopnosti využíváme při zobrazování reálného světa (to platí u dvojrozměrného i trojrozměrného zobrazení). Můžeme sem zařadit i zobrazování skutečnosti ve formě geometrických tvarů, map a diagramů.

 Gardner (1999) uvádí další typy prostorových schopností, které se uplatňují v uměleckých dílech a v přírodě. Napětí, vyváženost a kompozice uměleckého díla jsou jeho základními vlastnostmi, které určují jeho kvality, a vycházejí z umělcových abstraktních prostorových schopností. S výše zmíněnými vlastnostmi se setkáváme i v přírodě. Dále se prostorové schopnosti uplatňují při hledání metaforické podobnosti.

 O prostorové schopnosti se opírají i další vědy. Snad všechny přírodní vědy využívají prostorových schopností, chemie například při zobrazení a představách tvarů molekul, biologie při zobrazení řetězce DNA, hojně využívá prostorové myšlení také geografie. Nesmím opomenout kosmologii, která se opírá o prostorovou představivost. Zmíním například Kepplerův popis pohybu planet ve vesmíru. Vždy jsme udiveni, jak se lékaři mohou vyznat ve snímcích našeho těla. U těchto diagnostických zobrazovacích metod využívají mimo jiné i prostorové myšlení. Neodmyslitelně také kromě umělců využívají prostorové myšlení architekti. Bez prostorových schopností by snad ani nemohli vzniknout plány a náčrty veškerých staveb. Již ve starověkém Egyptě byl při stavbě Sfingy použit náčrt jejího půdorysu, nárysu a bokorysu. Dále je prostorová inteligence využívána v mnoha vědeckých pracích. Vědci popisují nové poznatky pomocí metafory nebo modelu daného problému, například Freud vysvětluje složky lidské psychiky na modelu ledovce.

 Výčet všech věd, které ve svém bádání využívají prostorového myšlení, zdaleka tímto popisem nekončí. Chtěla jsem pouze poukázat na to, jak moc v dnešním světě a každodenním životě tuto schopnost potřebujeme. Proto je také důležité podporovat její rozvíjení.

 Ukazuje se, že studenti, kteří mají prostorovou představivost, jsou schopni efektivněji řešit konkrétní problémy než ti, co ji nemají (Svobodová, 2006). Nejedná se pouze o abstraktní geometrické úlohy, ale také o úkoly každodenního života, ve kterých prostorové řešení svou jednoduchostí vítězí.

#### **1.3 Prostorové myšlení v RVP ZV**

 Rámcový vzdělávací program pro základní vzdělávání vymezuje povinné rámce vzdělání a výchovy na základních školách. Formuluje očekávanou úroveň vzdělání absolventa základního vzdělávání.

 RVP ZV dbá na široký rozvoj zájmů žáků a na vyšší učební možnosti žáků. To umožňuje využití náročnějších metod práce a nových zdrojů a způsobů poznávání.

 Prostorové myšlení není zmíněno v žádném z okruhů vzdělávací oblasti *Matematika a její aplikace*. Přesto myslím, že je velmi důležitou součástí tematického okruhu *Geometrie v rovině a v prostoru*. Bez prostorového myšlení by jakákoliv práce s prostorovými útvary nebyla možná. I když Rámcový vzdělávací program nepopisuje prostorové myšlení přímo, nachází se v mnoha geometrických tématech (viz. Prostorové myšlení v učebnicích pro ZŠ). Proto lze nejlépe zařadit prostorové myšlení právě do okruhu *Geometrie v rovině a v prostoru*.

 Rozvoj a práci s prostorovou představivostí bychom mohli zařadit také do části *Nestandardní aplikační úlohy a problémy*. Tato část vzdělávací oblasti *Matematika a její aplikace* se snaží o rozšíření matematiky o znalosti a dovednosti i mimo školní potřeby. Snaží se přitáhnout k matematice i žáky, kteří v klasické výuce matematiky moc nevynikají. Jeden z očekávaných výstupů nestandardních aplikačních úloh a problémů v geometrii v rovině a v prostoru je, že žák řeší úlohy na prostorovou představivost.

 RVP ZV myslí i na žáky, kteří mají nedostatky v numerickém počítání či v rýsovacích technikách. V tom nám pomáhají kalkulátory a různé počítačové programy. Práce v programu SketchUp by mohla vyhovovat právě těm žákům, kteří neradi pracují s pravítkem a kružítkem a mohla by je přiblížit k technickým disciplínám, které se dnešním žákům kvůli matematice nezamlouvají.

 Základní vzdělávání by podle RVP ZV mělo žákům pomoci utvářet a postupně rozvíjet klíčové kompetence a poskytnout spolehlivý základ všeobecného vzdělání orientovaného zejména na situace blízké životu a na praktické jednání. *Klíčové kompetence* charakterizuje RVP ZV jako souhrn vědomostí, dovedností, schopností, postojů a hodnot důležitých pro osobní rozvoj a uplatnění každého člena společnosti.

 Prostorová představivost se rozvíjí v souvislosti s rozvojem některých dovedností, jako jsou:

- komunikovat (zejména grafická komunikace),
- používat pomůcky,
- pracovat s matematickými pojmy,
- aplikovat matematické poznatky,
- objevovat a pracovat tvořivě (Molnár, Perný a Stopenová, 2006).

#### **1.4 Prostorové myšlení v učebnicích pro ZŠ**

 První série knih pro 2. stupeň základní školy, kterou jsem si vybrala ke zkoumání výskytu prostorového myšlení, jsou učebnice nakladatelství Prodos. S touto sérií jsem se setkala na praxi. Postupně popíšu výskyt prostorového myšlení v těchto učebnicích podle ročníků. Jedná se o následující učebnice:

MOLNÁR, Josef et al. *Matematika 6*. Olomouc: Prodos, 1998, dále jen M6,

 MOLNÁR, Josef et al. *Matematika 7: učebnice s komentářem pro učitele*. Olomouc: Prodos, 1999, dále jen M7,

 MOLNÁR, Josef et al. *Matematika 8: učebnice s komentářem pro učitele*. Olomouc: Prodos, 2000, dále jen M8,

 MOLNÁR, Josef et al. *Matematika 9: učebnice s komentářem pro učitele.* Olomouc: Prodos, 2001, dále jen M9.

 Protože učebnice M6, M7, M8 a M9 byly vydány před vznikem RVP ZV, rozhodla jsem se tuto řadu učebnic porovnat s učebnicemi vydanými podle norem Rámcového vzdělávacího programu. Pro tento účel jsem si vybrala učebnice pro 8. ročník základní školy od nakladatelství Prometheus. To vydalo pro osmý ročník 3 učebnice, z nichž pro porovnání výskytu prostorového myšlení postačí pouze dvě z nich, a to:

 ODVÁRKO, Oldřich a Jiří KADLEČEK. *Matematika pro 8. ročník základní školy, 1. díl.* Praha: Prometheus, 2012, dále jen O8.1,

 ODVÁRKO, Oldřich a Jiří KADLEČEK. *Matematika pro 8. ročník základní školy, 3. díl.* Praha: Prometheus, 2013, dále jen O8.3.

 Nejprve popíšu výskyt prostorového myšlení v učebnicích M6-9 a na ně navážu popisem učebnic O8.1 a O8.3.

 Na začátku 6. ročníku se žáci základní školy podle M6 setkávají s krychlí a kvádrem. Jedná se o opakování znalostí z 1. stupně. To znamená, že učebnice počítá s jistými prostorovými schopnostmi již na prvním stupni základní školy. V opakovacích úlohách (str. 16 – 18) mají žáci určit rovnoběžné a kolmé úsečky na krychli a kvádru. Dále žáci rýsují síť krychle o dané velikosti strany  $a$  a slepují model krychle. Na tomto modelu mají za úkol najít cesty po hranách z jednoho vrcholu krychle do protějšího vrcholu tak, aby vzniklá cesta byla nejkratší, poté nejdelší. V opakovacích úlohách je také obrázek tělesa složeného z krychlí. Úkolem žáků je určit počet krychlí, ze kterých je těleso vytvořeno, a spočítat povrch samotného tělesa.

 Na opakování 1. stupně navazuje kapitola *Osová souměrnost* (str. 19 – 34). Kapitola začíná poznáváním shodných útvarů v rovině, které jsou otočené a posunuté. Tyto úlohy vyžadují od žáků prostorovou představivost. Rozvíjejí mentální rotaci a prostorové vnímání (prvky prostorové představivosti podle Maiera, 1996). Stejně je tomu i u úloh zaměřených na osovou souměrnost. V učebnici nechybí poznámka o rovinově souměrných útvarech, která je doplněna několika obrázky. Učebnice se snaží navodit představu souměrných útvarů v prostoru.

 V kapitole *Úhel* (str. 55 – 78) mě zaujaly následující úlohy. Které prodejny vidí řidič přes přední okno svého auta? Úloha je doplněna obrázkem, kde auto stojí na křižovatce a na ulici proti němu jsou po celé délce ulice různé prodejny. Takovýto typ úlohy od žáka vyžaduje, aby si uměl situaci představit ve skutečnosti a mohl tak správně a snadno vyřešit daný úkol. Obdobná je i další úloha: Co vidí myška dírou ve zdi? K úloze náleží obrázek, kde je myš za zdí a dívá se skrz myší dírku na kocoura v botách sedícího na židli. Žák si může vybrat výsledek pozorování z 3 obrázků. Myš může vidět nohy židle, může vidět sedátko nebo může vidět opěrátko židle.

 Z kapitoly *Trojúhelník* bych chtěla popsat tuto úlohu (str. 114): Kolik hodin je na budíku? Žáci mají podle obrázku určit čas. Na obrázku je budík vyobrazen zezadu a ručičky budíku vidí žák pouze jako odraz v zrcadle. Tato úloha je náročná na mentální rotaci (jeden z prvků prostorové představivosti podle Maiera, 1996).

 Poslední kapitola *Kvádr a krychle* (str. 115 – 132) podporuje prostorové vnímání a prostorové vztahy. M6 začíná tuto kapitolu technikou zobrazení kvádru volným rovnoběžným promítáním, na kterou navazují různé pohledy na krychli (nadhled zprava, nadhled zleva, podhled zprava a podhled zleva). Následuje úloha, ve které je potřeba spočítat počet krychlí, ze kterých je vyobrazené těleso složeno. Další typ úlohy je narýsovat těleso ve volném rovnoběžném promítání pomocí mapy (půdorysu s vyznačeným počtem krychlí v jednotlivých sloupcích) tělesa. Kromě úloh na rozpoznání a rýsování sítě krychle a kvádru podporuje M6 prostorové myšlení úlohami s nárysem a půdorysem těles složených z kvádrů a krychlí.

17

 V 7. ročníku ZŠ se podle M7 s prostorovým myšlením setkáváme v kapitole *Shodnost trojúhelníků* (str. 44 – 51). Rozlišováním shodných útvarů stejně jako u osové souměrnosti v 6. ročníku rozvíjíme mentální rotaci a prostorové vnímání. Další kapitolou, kde je u žáků rozvíjeno prostorové myšlení, je *Středová souměrnost a další shodnosti* (str. 66 – 76). Samotné ověřování, zda je obrázek středově souměrný, podporuje prostorové myšlení.

 U lichoběžníku mají žáci za úkol poskládat z listu papíru lodičku. Na tento úkol navazuje obrázkový návod na složení origami ryby (str. 113). Na straně 116 je také návod, jak složit origami žirafu. Učebnice nabádá učitele, aby vyhledali i další origami návody. Origami návody rozvíjejí především vizualizaci a mentální rotaci (prvky prostorové představivosti podle Maiera, 1996).

 V učebnici M7 je zařazena vzájemná poloha přímek a rovin v prostoru (str. 141 – 143). Žáci podle obrázku krychle a kvádru ve volném rovnoběžném promítání určují přímky rovnoběžné, různoběžné, mimoběžné a kolmé a objevují nové pojmy: přímka rovnoběžná s rovinou, přímka různoběžná s rovinou a průsečík přímky s rovinou.

 Poslední kapitolou učebnice pro 7. ročník jsou *Hranoly* (str. 141 – 154). U kolmých hranolů nechybí obrázky hranolů, které nestojí na podstavě. Žáky tento odlišný způsob zadání nutí zapojit prostorové myšlení. O to náročnější je potom úkol u těchto hranolů najít jejich výšku. Nebudeme totiž hledat výšku kolmo k zemi, ale podél. U sítě hranolu se M7 v komentáři pro učitele zmiňuje o prostorové představivosti. Učebnice radí, že je vhodné při pořizování náčrtů těles rozvíjet prostorovou představivost. Učitelé by měli používat soubor krychlí nebo Otíkovu stavebnici a cvičit nejprve náčrtky těles z krychlí. M7 také uvádí, že k rozvoji prostorové představivosti vede dovednost nalézt různé sítě tělesa. V učebnici je také zařazeno zobrazení krychle a kvádru na dvě k sobě kolmé průmětny.

 Nakonec bych chtěla zmínit úlohu (str. 157), která podporuje prostorové myšlení: Dřevěná krychle byla obarvena černou barvou. Po zaschnutí byla rozřezána na jednotlivé krychle tak, že její jedna stěna byla rozdělena na 16 čtverečků. Úkolem žáků je určit počet jednotlivých krychlí, které mají a) zbarvenou právě 1 stěnu, b) zbarvené nejvýše 2 stěny, c) zbarvené právě 3 stěny, d) žádnou zbarvenou stěnu.

 Učebnice matematiky pro 8. ročník M8 nabízí několik zajímavých úloh hned v opakování učiva 7. ročníku (str. 11 – 15). Oproti učebnici M7 jsem objevila některé úlohy, které více zapojují prostorové myšlení. Jednou z nich je úloha, kde jsou zadány obrázky krychle ve volném rovnoběžném promítání s vyznačenými trojúhelníky. Žáci mají pojmenovat vyobrazené trojúhelníky (podle jejich skutečného zobrazení v prostoru) a vyhledat trojúhelníky s nimi shodné. Další takovou úlohou je vyhledat počet os souměrnosti daných geometrických útvarů (rovinných i prostorových).

 Mohlo by se zdát, že kapitola *Pythagorova věta* nemá souvislost s prostorovým myšlením. Ovšem v prostorových úlohách (například vypočítat délku tělesové úhlopříčky krychle dané velikosti) je potřeba si umět představit, kde se vyskytuje pravý úhel a kde se dané úsečky ve skutečnosti nacházejí.

 V zobrazení válce uvádí M8 kromě klasického zobrazení definice rotačního válce, úloh se sítí válce a počítání objemu a povrchu válce zobrazení na dvě kolmé průmětny (str. 137 – 144). Tento způsob zobrazení se objevil i na konci učebnice M7. Ovšem u zobrazení půdorysu a nárysu těles různých tvarů, které obsahují třeba i jen částečně válcovou plochu, je prostorová náročnost těchto cvičení vyšší než tomu bylo u zobrazování krychle a kvádru na dvě kolmé průmětny.

 V učebnici matematiky pro 9. ročník M9 se nachází úloha s Tangramem (str. 49). Sestaví-li žáci ze všech částí Tangramu pravoúhlý rovnoramenný trojúhelník, vyhledávají v rámci opakování podobnosti a shodnosti podobné a shodné trojúhelníky.

 Učebnice M9 vyobrazuje, proč je vzorec pro výpočet objemu jehlanu roven třetině obsahu podstavy krát výška (str. 82). Zmíněné vyobrazení je náročné na prostorové vnímání. Dále samotným vysvětlením a ukázáním vzniku rotačního kužele (otáčením pravoúhlého trojúhelníku kolem odvěsny) u žáků rozvíjíme prostorové myšlení (str. 85).

 Opět se na konci učebnice setkáváme s pravoúhlým promítáním na dvě vzájemně kolmé průmětny (str. 110 – 118). Tentokrát máme k zobrazování v Mongeově promítání na výběr z mnoha různých těles vytvořených z hranolů, jehlanů, válců, kuželů a koulí. V učebnici M9 je Mongeovo promítání doplněno bokorysem. Následují úlohy, kterými se autoři snaží rozvíjet prostorovou představivost, proto některé z nich zde popíšu.

 První typ úlohy k rozvíjení prostorové představivosti podle M9 je vybrat nebo nakreslit těleso, které lze "těsně" protáhnout vyznačenými otvory (str. 116, 117). K tomuto typu úloh náleží obrázky 3 různých otvorů, kterými by mělo těsně projít jedno těleso. Další je úloha, kde jsou vyobrazeny vždy nárys, půdorys a bokorys zohýbaného drátu (str. 117). Žáci by podle těchto zobrazení měli být schopni ohnout drát tak, aby odpovídal danému nárysu, půdorysu a bokorysu. Další úlohy požadují nakreslení nárysu, půdorysu a bokorysu při daném volném rovnoběžném promítání tělesa, nebo nakreslení bokorysu a volného rovnoběžného promítání při daném nárysu a půdorysu tělesa (str. 118).

 Učebnice matematiky pro 2. stupeň základních škol od nakladatelství Prodos mě příjemně překvapily. Musím říct, že oproti mému očekávání lze v těchto učebnicích matematiky pro základní školy najít mnoho úloh, ať už stereometrických nebo planimetrických, zaměřených na prostorové myšlení. Mimo geometrická témata, která svojí podstatou sama zapojují prostorové myšlení (příklady na shodnost, osovou souměrnost, hranoly, jehlany…), obsahují učebnice i další učivo, které má za úkol přímo prostorové myšlení rozvíjet (například pravoúhlé promítání na dvě k sobě kolmé průmětny). Většina úloh, které zapojují prostorové myšlení, se nachází v geometrických tématech. Jedinou výjimkou je Pythagorova věta, kde finální příklady, které by žáci měli umět spočítat, jsou počítány na prostorových tělesech. Učebnice mi poskytly spoustu užitečných úloh k rozvoji prostorového myšlení.

 V učebnice O8.1 můžeme najít úlohy, které zapojují prostorové myšlení, v kapitole *Pythagorova věta a její užití* (str. 25 – 36). Jedná se stejně jako v M8 o výpočty stěnových a tělesových úhlopříček v krychli a kvádru.

 Učebnice O8.3 zapojuje prostorové myšlení v kapitole *Válec* (str. 37 – 48). Učebnice ukazuje dva způsoby vzniku válce. Prvním z nich je, když vezmeme podstavu (kruh) a tu "vytahujeme kolmo nahoru". Druhý způsob je, že válec vznikne otáčením obdélníku kolem jedné z jeho stran. Oba způsoby jsou ilustrovány praktickými obrázky. Další úloha, která vyžaduje zapojení prostorového myšlení, je úloha se sítí válce. Žáci mají vybrat ze tří zobrazených sítí tu, která je opravdu sítí válce, a svůj výběr zdůvodnit. Sítě na obrázcích mají stejné podstavy, ale liší se velikost jejich rozvinutého pláště.

 Úlohami na množiny bodů (str. 54 – 58) procvičuje učebnice O8.3 prostorové myšlení. Žáci jsou v těchto úlohách nuceni si představit popřípadě vyzkoušet sestrojit možnosti, které odpovídají danému zadání.

 V učebnicích O8.1 a O8.3 pro 8. ročník základní školy se prostorové myšlení vyskytuje pouze v tématech, která sama zapojují prostorové myšlení. Kromě těchto témat nejsou v učebnicích nakladatelství Prometheus zařazeny jiné úlohy, které by se zaměřovaly na prostorové myšlení. Z hlediska výskytu prostorového myšlení proto musím lépe ohodnotit učebnice M6-9.

#### **1.5 Rozvoj prostorového myšlení**

 Prostorová představivost jako složka matematického myšlení se rozvíjí pomalu (Jirotková, 1990). Musí být trpělivě a soustavně připravována již v mladším školním věku a dále systematicky rozvíjena, neboť tato dovednost právě tak jako každá jiná, není-li využívána a rozvíjena, postupně slábne a ztrácí se.

 Zvyšovat úroveň prostorové představivosti lze podle Molnára (2009) při probírání geometrického učiva, k podstatným změnám její kvality však dochází při činnostech s prostorově členěným materiálem různého charakteru, v rámci školního vyučování tedy ve stereometrii.

 Perný (2006) uvádí, že úlohy pro rozvoj prostorové představivosti by neměly vyžadovat znalost zobrazovacích metod, ale využívat aktivní prostorovou orientaci žáků a mentální manipulaci s objekty. Takovéto úlohy můžeme libovolně zařazovat do vyučování například jako rozcvičku nebo relaxační činnost. Jako příklad takovýchto úloh uvádí síť krychle, která po složení vytvoří místnost. Úkolem žáka je dokreslit do jednotlivých obdélníků koberec na podlahu, světlo na strop a na boční stěny okno a skříň, přičemž na jedné stěně jsou nakresleny orientované dveře.

 Hlavní pomůckou při utváření prostorové představivosti žáka je podle Slezákové (2011) jeho vlastní aktivní práce, při které je zapojeno co nejvíce smyslů. Za takové můžeme považovat úlohy vyžadující rozlišování tvarů, úlohy zaměřující se na orientaci v rovině, kreslení, doplňování, práci se sítěmi těles nebo využívání různých symetrií a jiné.

 Základem rozvíjení geometrických představ dítěte jsou podle Kuřiny a kol. (2009) tyto čtyři principy: dělení prostoru (pomocí nějakých záchytných bodů, jako například plot na zahradě, silnice…), vyplňování prostoru (spojen s dělením prostoru, například

vyplnění pokoje nábytkem), pohyb v prostoru a dimenze prostoru (kde nás zajímá například dvojrozměrná reprezentace trojrozměrné reality na fotografii aj.). Dítě ani my (ať už jako rodiče nebo učitelé) si tyto principy neuvědomujeme. Důležité je, že tyto principy jsou pojmotvorné. Například kružnice nám dělí rovinu na dvě části (vnitřek a vnějšek kruhu), dvojrozměrný kruh může představovat obraz koule…

 Maier (1996) se snaží rozvíjet prostorovou představivost pomocí modulárního konstrukčního systému (průhledné plastové destičky spojované gumičkami). Jeho snahou je, aby žáci mohli všechny modely uchopit, a tak lépe trénovat prostorovou představivost. Pomocí modulárního konstrukčního systému vytváří pravidelné mnohostěny tzv. platónská tělesa.

 Svobodová (2006) vychází při rozvíjení prostorového myšlení u žáků z historie této oblasti. Ve starověku stojí na počátku prostorového myšlení pravidelné mnohostěny. Pomocí těchto známých útvarů lze snadno ukázat prostorové vztahy. Manipulací s pravidelnými mnohostěny můžeme procvičit naši představivost. Manipulací je myšleno různé osekávání mnohostěnů, průniky těles aj.

 Pavelová (2003) začala s rozvíjením prostorové představivosti již u dětí ve třetím ročníku základní školy. Začala stejně jako většina vědců prací s kostkami. Nejprve pěstovala znalosti o krychli (co jsou to stěny, hrany a vrcholy). Dále se děti naučily vyrobit si kostku ze sítě a poté i vytvořit si vlastní síť (převalováním kostky na papíře). Když už měli představu o kostce, dostávali žáci úlohy, při kterých vytvářeli stavby z kostek podle předlohy, zjišťovali počty kostek, ze kterých jsou stavby sestaveny… Po těchto úvodních úkolech, které zabraly několik hodin práce, děti dostávaly obrázkové úlohy, například měli žáci spočítat počet kostek, ze kterých je těleso na obrázku složené. Dalším krokem byly úlohy spojené s novým pojmem "mapa" kostkového tělesa. Mapou tělesa je myšlen půdorys tělesa, ve kterém jsou v jednotlivých políčkách zapsány počty kostek ve sloupcích. Všechny zmiňované úkoly byly realizovány u žáků 3. ročníku základní školy.

 Molnár (2009) uvádí několik typových úloh a námětů vhodných k rozvíjení prostorové představivosti. Začíná úlohami se sítí krychle. Například by měli žáci do obrázku sítě hrací kostky doplnit chybějící "tečky", tak aby na protilehlých stěnách byl součet teček roven 7. Uvádí také úlohu, kde je ze stejných kostek sestaven nápis, který

22

se objeví na zadní straně kostek. Na obrázku, který patří k této úloze, jsou zobrazeny dvě řady kostek, přičemž každá kostka je jinak natočená. Žáci by si měli umět sestavit síť použité kostky a díky ní zjistit části kostek, které nejsou vidět. Další jsou úlohy, které se objevují i v učebnicích M6, M7, M8 a M9. Jsou to úlohy s danými otvory, s ohýbáním drátu, sestrojování půdorysu, nárysu, bokorysu a volného rovnoběžného průmětu různých těles. Následují slovní úlohy, které se zabývají převážně průnikem těles, například: Lze protnout krychli tak, aby řezem byl pětiúhelník?

 Cachová (2007) rozvíjí prostorovou představivost v článku Bludiště na krychli pomocí několika her s krychlemi. První z těchto her je *Silnice na krychli*, kde mají děti za úkol nakreslit smyčku silnic s křižovatkami a kruhovými oblouky na síť krychle. Je třeba dát si pozor, aby po složení krychle na sebe silnice navazovaly. Další hrou je *Labyrint na krychli*. K této hře jsou potřeba čtvercové karty s různými kombinacemi cest. Žáci mají z karet sestavit síť krychle, najít v síti krychle chybně umístěnou kartu a opravit ji, nakreslit vlastních šest karet a sestavit z nich síť krychle apod. Ve hře *Dřevěná krychle s kuličkou* mají děti k dispozici krychlové dílky s "tunely". Děti mají sestavit cestu tak, aby kulička prošla všemi dílky. Poslední uvedenou hrou je *Patrové bludiště*. Bludiště tvoří jednotlivá patra, která spojují žebříky. Pokud se děti chtějí dostat ze startu (v prvním patře) do cíle (v posledním patře), musejí zkombinovat vylézání/slézání po žebřících a procházení bludišti v patrech.

 Gergelitsová (2011) rozvíjí prostorovou představivost pomocí různých modelů, her, hádanek a aplikací. V části *Modely a hádanky* (str. 99-102) se nacházejí slovní úlohy, například: Krabička ve tvaru kvádru je symetricky převázána "přes rohy" stuhou. Zakreslete takovou polohu stuhy, ve které se nebude posouvat, a tudíž se s krabičky nesesmekne. K některým úlohám jsou přiřazeny obrázky, se kterými má žák podle slovního návodu pracovat. Příkladem takovéto úlohy je krychle, k jejímž hranám je pevně a nepohyblivě připevněna menší krychle, která má na každé dvojici protilehlých stran stejný vzor. S krychlemi se koulelo a skončili v nové poloze vyznačené na obrázku. Na velké krychli ale chybí popisy některých vrcholů, na malé krychli chybějí některé vzory. Žáci mají chybějící části doplnit. Kromě slovních úloh vytvořila Gergelitsová (2011) ke své disertační práci několik aplikací pro rozvoj prostorové představivosti. K podrobnějšímu popisu jsem si vybrala aplikaci *Labyrint*. Prostředí aplikace je tvořeno "drátěným modelem" krychlové mřížky, prostoru složeného

23

z "jednotkových" krychlí. Hráč vidí hrany krychle, v níž stojí, a skrze její čelní stěnu hrany krychle před sebou. Na začátku hry přesune aplikace několika postupnými kroky hráče do nové polohy. Úkolem hráče je pozorně vnímat cestu, uvědomovat si svou polohu a vrátit se do původního postavení pomocí kroků nahoru-dolů, vlevo-vpravo, dopředu-dozadu nebo vstupuje do krychle před sebou (krok vpřed). Důležité je vrátit se do původního postavení, přičemž nezáleží na počtu kroků.

#### **2. SKETCHUP**

 SketchUp je počítačový program pro tvorbu 3D modelů. Tento software byl vyvinut roku 1999 společností @Last Software. V roce 2006 program zakoupila firma Google, Inc. Ta program přejmenovala na Google SketchUp a díky nabídce verze programu zdarma se SketchUp dostal do širokého povědomí uživatelů. Dnes je vlastníkem programu firma Trimble Navigation Limited.

 Tento program je dnes dostání ve dvou verzích a to SketchUp Pro a SketchUp Make. Verze SketchUp PRO je určená profesionálům, kteří 3D programy využívají, a je placená. Verze SketchUp Make je k dostání zdarma, je určena pro širokou veřejnost a nesmí být použita ke komerčním účelům.

 Samotný program se prezentuje jako využitelný pro architekty, různé návrháře, stavitele, tvůrce a konstruktéry. SketchUp nabízí nástroje, které umožňují rychle a snadno vytvořit 3D model. S rozvojem programu jsou možnosti tvorby neustále rozšiřovány.

 Program SketchUp patří mezi nejpoužívanější 3D programy na světě a svou jednoduchostí si získává stále větší uplatnění a důležitější místo (Tušš a Pavlištíková, 2014).

 Ze škály 3D modelovacích programů jsem si vybrala program SketchUp, protože je k dostání zdarma a také podle mých předchozích zkušeností s tímto programem. Je poměrně snadné se naučit ovládat nástroje programu SketchUp.

 V tomto programu jsem vytvořila zadání několika příkladů k rozvoji prostorového myšlení. V dalších příkladech je úkolem žáků podle zadaní vytvořit některé modely v programu SketchUp. Aby žáci mohli s tímto programem pracovat, věnuji se také jeho základním nástrojům při seznámení se s programem a stavění domu.

## **PRAKTICKÁ ČÁST**

 Z vývoje prostorového myšlení můžeme usoudit, že pro jeho rozvíjení je vhodné období dospívání. Dospívající již mají dostatečně rozvinuté vnímání prostoru a myšlenkové operace potřebné k dobrému prostorovému myšlení. Období dospívání je podle Vágnerové (2000) přibližně od 11 let až do dosažení dospělosti ve 20 letech. Jedná se tedy o žáky 2. stupně základních škol a středoškolské studenty. Podle Pavelové (2003) jsou pro rozvoj prostorového myšlení vhodné dvě období ve vývoji jedince. Prvním takovým obdobím je 5. a 6. rok života, druhé období vhodné k rozvíjení prostorového myšlení je 10. až 14. rok života. Mohu tak říci, že je vhodné snažit se u žáků 2. stupně základních škol o rozvíjení prostorového myšlení.

 Pro rozvoj prostorového myšlení jsem vytvořila 9 pracovních listů určených pro žáky 2. stupně základních škol. Pracovní listy jsou k dispozici v přílohách diplomové práce nebo samostatně ve formátu PDF na přiloženém CD. Pracovní listy obsahují instrukce k práci s danými úlohami. Každý pracovní list je určen na dobu jedné vyučovací hodiny (45 minut). Všechny úlohy jsou v programu SketchUp. V tomto programu je vytvořeno buď zadání, nebo v něm mají žáci vytvořit řešení úloh, případně je zadání i řešení v programu SketchUp.

 Všechny příklady zadané v programu SketchUp jsou nahrané na přiloženém CD. K jejich otevření je třeba mít nainstalovaný program SketchUp. Pro ty, kteří zmíněný program nemají, jsem každý příklad v programu SketchUp umístila do 3D Warehouse<sup>1</sup>. U každého takového příkladu naleznete hypertextový odkaz na jejich online umístění. 3D Warehouse umožňuje s každým uloženým modelem otáčet, dále přibližovat/oddalovat pomocí kolečka myši a stáhnout si vybraný model.

 Ke každé úloze je vypracováno možné (nemusí být jediné) řešení. Práce obsahuje metodické poznámky a cíle jednotlivých úloh. S prvními pěti pracovními listy pracovala skupina deseti žáků 8. ročníku základní školy. U úloh, se kterými žáci pracovali, naleznete popis průběhu ověřování a řešení žáků.

 $\overline{a}$ 

 $1$  3D Warehouse je internetové úložiště pro modely vytvořené v programu SketchUp.

#### **3. PRACOVNÍ LIST 1**

 Cílem pracovního listu 1 je seznámit žáky s programem SketchUp. Pracovní list počítá s tím, že žáci již mají na počítačích nainstalovaný tento program. Program je možné stáhnout z oficiálního webu programu SketchUp<sup>2</sup>. Učitel může žákům před spuštěním programu ukázat několik motivačních modelů z 3D Warehouse<sup>3</sup> a stručně charakterizovat program SketchUp. Učitel by měl provádět všechny úkoly společně s žáky na interaktivní tabuli, nebo promítat své zpracování pracovního listu na projekční plochu.

#### **3.1 Ověření**

 Žáci měli v hodině (z důvodu úspory inkoustu a papíru) pracovní listy ve dvojicích. Žáky jsem instruovala, že budeme postupovat postupně, všichni společně. Žáci se řídili spíše mými instrukcemi, než by četli zadání pracovního listu. Svůj postup práce jsem promítala na projekční plochu. Žáci zvládali práci s programem na různých úrovních. Někteří pracovali napřed a vytvořili zajímavé návrhy domů, nebo jen zkoušeli, co všechno jim program dovolí. Někteří žáci zvládali pracovat přesně podle mých instrukcí a některým jsem musela pomoci individuálně. Všechny instrukce pracovního listu 1 jsme stihli za 25 minut. Proto jsem v první hodině navázala na pracovní list 1 pracovním listem 2. První tři úkoly žáky moc nebavily, ti se stále dotazovali, co budeme dělat dál. Při čtvrtém úkolu stoupla pozornost žáků a se zaujetím začali vytvářet dům.

 Na konci hodiny se žáci ptali, zda je možné si program stáhnout. Proto jsem se rozhodla, že jim na začátku další hodiny ukážu oficiální web programu SketchUp, kde se dá verze SketchUp Make zdarma stáhnout.

#### **3.2 Příklad 1**

 Učitel by měl rozumět všem charakteristikám různých prostředí programu SketchUp. Učitel si může pro žáky připravit (nebo najít) modely vytvořené v různých prostředích programu, aby žákům mohl ukázat, k jakým účelům jsou jednotlivá prostředí vhodná.

 $\frac{2}{3}$  [http://www.sketchup.com](http://www.sketchup.com/)<br>3 <https://3dwarehouse.sketchup.com/>

 Cílem prvního příkladu je, aby si žáci uměli vybrat vhodné prostředí a jednotky pracovní plochy, které program nabízí. Protože program SketchUp je v angličtině, žáci si procvičí znalost některých slovíček. Žáci by měli umět popsat rozdíl v jednotlivých prostředích a jednotkách.

 Očekávaná odpověď na druhý bod prvního příkladu: V programu je možné vybírat z jednotek délky v metrech, milimetrech, stopách a palcích. Velikost jednotek si vybíráme podle toho, jak velký model budeme vytvářet. Pokud se jedná například o vytvoření domu, vybereme si prostředí v metrech. Prostředí se dále liší ve svém pozadí. Některá prostředí jsou barevně odlišena (zeleně je vyznačená zem, modře je vyznačená obloha), lépe se tak v nich orientuje a jsou vhodné například pro vytváření architektonických staveb. Jinde je pozadí pouze jednobarevné (šedé nebo bílé). Tato prostředí jsou vhodná například k tvorbě designu různých věcí.

 Žáci s mojí pomocí dokázali formulovat žádané řešení tohoto příkladu. Z angličtiny jsem žákům poradila pouze překlad "palců", s ostatními slovíčky, se kterými jsme pracovali, žáci neměli problém.

#### **3.3 Příklad 2**

Příklad je zadán tak, aby ho žáci podle instrukcí pracovního listu zvládli samostatně.

 Cílem tohoto úkolu je, aby si žáci zobrazili potřebné nástroje. Opět procvičujeme znalost některých anglických slovíček.

 Podle obrázků v pracovním listu 1, které k příkladu 2 náleží, zvládli žáci splnit zadání tohoto příkladu. Obrázek s vyznačenými nástroji, které je potřeba vybrat, byl pro žáky matoucí. Žáci si nebyli jisti, zda mají vybrat všechny nástroje, které jsou na zmíněném obrázku vybrány. To však podle mého názoru pramenilo z nepřečtení si zadání příkladu.

#### **3.4 Příklad 3**

Příklad je zadán tak, aby mohli žáci pracovat samostatně, bez instrukcí učitele.

 Cílem příkladu je, aby se žáci uměli orientovat v prostředí programu (v prostoru) pomocí souřadnicových os a aby uměli použít nástroje otáčení pohledu, posouvání pohledu, přiblížení/oddálení a další přibližovací nástroje.

 Žáci zadání úlohy pochopili a s jejím zvládnutím neměli problém. Pouze u přiblížení vybraného žáci zpočátku nevěděli, jak provést výběr. Proto jsem žákům ukázala na promítací ploše, jak výběr provedeme.

#### **3.5 Příklad 4**

 Tento příklad je potřeba provádět společně s žáky a promítat své zpracování na projekční plochu. V zadání pracovního listu není řečeno, jakou velikost by měl dům mít. Je potřeba ale žáky naučit vytvářet objekty o dané velikosti, aby při vypracovávání dalších pracovních listů uměli vytvořit krychli. Proto jsme s žáky začali vytvořením obdélníku o velikosti 12 metrů a 10 metrů. Obdélník dané velikosti vytvoříme tak, že vybereme nástroj obdélník, poté vybereme na pozadí první vrchol obdélníku a táhneme směrem, kde chceme obdélník mít. Místo toho, abychom kliknutím potvrdili umístění protějšího vrcholu obdélníku, začneme psát chtěnou velikost. Nepíšeme do žádného okna, ale prostě jen začneme psát. Mezi délky píšeme středníky, v našem případě jsme napsali "12m; 10m". Poté stačí klávesnicí ENTER potvrdit a získáme tak obdélník dané velikosti. Poté jsme s žáky vytáhli tento obdélník tak, aby dům byl vysoký 5 metrů. Při vytáhnutí objektu na výšku 5 metrů postupujeme podle pracovního listu, ale místo toho, abychom vytažení objektu potvrdili puštěním kliknutí myší, napíšeme "5m" a potvrdíme klávesnicí ENTER.

 Cílem příkladu 4 je zvládnutí použití nástrojů kreslení (tužka, obdélník, vytáhnutí objektů), případně nástroje výběr a guma. Dále by žáci měli umět najít střed úsečky a umět pracovat se směry, které jsou vodorovné s osami  $x$ ,  $y$  a  $z$ . Důležité je pochopení funkce nástroje vytáhnutí objektů, které funguje jak pro jejich vytažení, tak pro jejich vyrušení (viz vytvoření střechy domu).

 S vytvořením kvádru neměli žáci problém. Vytvoření kvádru o dané velikosti bylo těžší. Žáci nevěděli především to, kam mají hodnoty napsat. Při vytváření kvádru o dané velikosti jsem musela většině žáků pomáhat individuálně. Dále zvládla většina žáků podle instrukcí pracovního listu najít střed úsečky a vytvořit osově souměrné vyznačení střechy na kvádru. Samotné vytažení střechy potom zvládli vytvořit podle obrázků v pracovním listu skoro všichni žáci.

## **3.6 Příklad 5**

 Pro uložení modelu je možné využít kromě základní nabídky záložek programu i klávesovou zkratku CTRL+S.

Cílem příkladu je, aby žáci uměli uložit model vytvořený v programu SketchUp.

 Se žáky jsme model ukládali pomocí výběru nástroje ze záložek i pomocí výše uvedené klávesové zkratky.

#### **4. PRACOVNÍ LIST 2**

 Cílem pracovního listu 2 je naučit žáky pracovat se základními nástroji programu, které budou žáci potřebovat pro zvládnutí práce s následujícími pracovními listy. K tomuto účelu jsem využila stavění domu, které hravou formou naučí žáky používat základní nástroje programu SketchUp. Na konci popisu příkladu 1 je přidán obrázek vybraného domu, který vytvořil jeden z žáků.

#### **4.1 Ověření**

 Pracovní list byl původně plánovaný, stejně jako všechny ostatní, na délku jedné vyučovací hodiny. Protože jsme s žáky stihli vypracovat první pracovní list za kratší dobu, věnovali jsme se pracovnímu listu 2 již v první hodině. S žáky jsme ve zbytku první hodiny (20 minut) stihli vytvořit na domě obrázky oken, dveří, venkovních schodů, komínu atd., obrázky prakticky všech komponentů domu. Někteří rychlejší žáci již vyzkoušeli různé úpravy velikosti domu (například rozšířili dům tak, že jim vznikla garáž). Tato část hodiny je velmi bavila a většina žáků zvládala vytvářet jednotlivé komponenty domu bez mé pomoci.

 Na začátku druhé hodiny, tedy pokračování v pracovním listu 2, jsem žákům ukázala oficiální web programu SketchUp a možnost stažení tohoto programu. Žákům jsem také ukázala motivační modely ve 3D Warehouse (model čajové soupravy, závodního auta a prehistorického draka) a poradila jsem jim, aby se na tomto webu inspirovali pro stavbu domu. Zhruba 40 minut se žáci věnovali úpravám jejich domů. Pět minut jsme se potom věnovali zbylým úkolům z druhého pracovního listu, to je práce s nástroji posouvání a otáčení objekty a s nástroji "view". Při stavění domu žáci pracovali s nadšením a samostatně. Rychlejší a šikovnější žáci pomáhali s některými potížemi pomalejším. Žákům jsem pomáhala vyřešit některé technické problémy, jako bylo například stavění schodů v kulatém bazénu.

 Žáci se s programem SketchUp naučili pracovat nad rámec pracovních listů 1 a 2. Žáci sami objevili možnost vkládání již vytvořených komponentů, které program nabízí. Žáci z těchto komponentů používali například lavičky, stromy, plot nebo auta. Dále jsem žáky naučila efektivně využívat klávesové zkratky CTRL+C (kopírování), CTRL+V (vkládání), CTRL+Z (krok zpět) a CTRL+S (uložení).

31

#### **4.2 Příklad 1**

 Žáci by měli zvládnout pracovat samostatně. Učitel by měl mít dostatečné zkušenosti s programem, aby mohl žákům pomáhat při konstrukčních potížích. Můžeme žáky instruovat, aby se pro inspiraci podívali na internetové úložiště 3D Warehouse, kde po zadání "family house" naleznou mnoho rodinných domů, vytvořených v programu SketchUp. Aby měli žáci například stejně velká okna, ukázala jsem jim, jak se dá použít kopírování a vkládání částí modelu. Nejprve je třeba provést výběr objektů, které chceme kopírovat. Ke kopírování jsme používali klávesovou zkratku CTRL+C, k vkládání jsme používali klávesovou zkratku CTRL+V.

 Cílem prvního příkladu je, aby si žáci procvičili a upevnili použití nástrojů kreslení a nástrojů k otáčení a přibližování/oddalování pohledu.

 Žáci kromě nástrojů, se kterými je seznamovaly pracovní listy 1 a 2, objevili a používali i další nástroje a možnosti programu. Vybraný dům, který vytvořil jeden z žáků 8. ročníku, je zobrazen na Obr. 1.

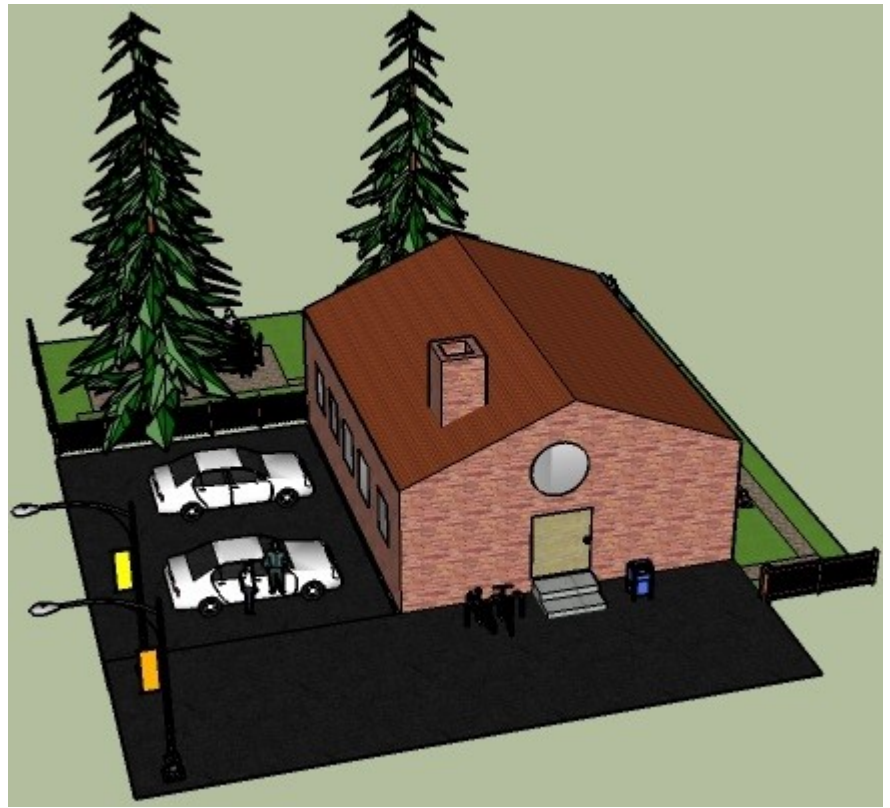

Obr. 1: Dům vytvořený žákem

#### **4.3 Příklad 2**

 Cílem příkladu je, aby se žáci naučili používat nástroje posunování objektů a otáčení objektů. Důležité je, aby při těchto činnostech uměli žáci využívat hlavních os.

 Pro většinu žáků byl tento úkol pouhým opakováním ovládání zmíněných nástrojů. Žáci se sami naučili používání těchto nástrojů při vkládání komponentů z nabídky programu, nebo při jiných úpravách domu.

#### **4.4 Příklad 3**

 Cílem příkladu je zvládnutí a urychlení orientace v prostředí programu SketchUp. Pokud budou žáci při otáčení s modelem zmatení, tyto nástroje by jim měli pomoci se v prostoru orientovat.

Žáci úkol zvládli bez obtíží.

#### **5. PRACOVNÍ LIST 3**

 Podle vzoru Evy Pavelové jsem v pracovním listu 3 začala rozvíjet prostorové myšlení hrami s krychlemi. Žáci by měli být u všech pracovních listů schopni pracovat podle instrukcí daného pracovního listu samostatně. Učitel by měl být seznámen s příklady pracovních listů a umět žákům pomoci najít správné řešení úloh.

#### **5.1 Ověření**

 Žáky jsem na začátku hodiny instruovala, aby pracovali samostatně, podle pracovního listu. Většina žáků ale pracovala ve dvojicích nebo trojicích. Všichni žáci zvládli vypracovat pracovní list 3 za 45 minut. Na konci hodiny jsem žákům ukázala správná řešení, aby si mohli ověřit správnost svých výsledků a myšlenek. Žáci vypracovávali jednotlivé příklady se soustředěním a zaujetím.

#### **5.2 Příklad 1**

 Zadání prvního příkladu je v programu SketchUp a je k nahlédnutí na internetové adrese [https://3dwarehouse.sketchup.com/model.html?id=ud306d9fb-3de5-4192-9757](https://3dwarehouse.sketchup.com/model.html?id=ud306d9fb-3de5-4192-9757-ebafc8466671) [ebafc8466671](https://3dwarehouse.sketchup.com/model.html?id=ud306d9fb-3de5-4192-9757-ebafc8466671) nebo na přiloženém CD. Pokud žáci nezjistí počet krychlí v programu, je vhodné mít připravené kostky. Žáci si mohou vytvořit model ze stavebnice, spočítat kostky a porovnat s řešením v programu.

 Cílem příkladu 1 je rozvoj prostorového myšlení, procvičování zjišťování objemu kvádru a užití nástrojů programu SketchUp (otáčení pohledu, posouvání pohledu a přiblížení/oddálení).

Řešení této úlohy je 55 krychlí.

 Pří ověřování tohoto příkladu jsem bohužel neměla k dispozici stavebnici s kostkami, aby si žáci mohli vytvořit reálný model zobrazené situace. Většina žáků nezjistila správný počet krychlí. Objevovaly se výsledky 87 (čtyřikrát), 58 (jednou) nebo 9 (dvakrát). Žáci, kteří odpověděli 9, počítali chybějící krychle. Jejich výsledek by tak byl správný, ale tito žáci špatně pochopili zadání příkladu. Pouze dva žáci odpověděli správně.

#### **5.3 Příklad 2**

 Zadání druhého příkladu si můžete prohlédnout na internetové adrese [https://3dwarehouse.sketchup.com/model.html?id=ud2697dc4-f864-4641-a6a6](https://3dwarehouse.sketchup.com/model.html?id=ud2697dc4-f864-4641-a6a6-ae3146031f7b) [ae3146031f7b](https://3dwarehouse.sketchup.com/model.html?id=ud2697dc4-f864-4641-a6a6-ae3146031f7b) nebo otevřít v programu SketchUp z přiloženého CD. Příklad je inspirován úlohami Evy Pavelové. Je zde užit termín "mapa tělesa", který ve svém článku Priestorová predstavivosť a vyučovanie Pavelová užívá.

 Cílem příkladu 2 je rozvoj prostorového myšlení, procvičení kótovaného průmětu a užití nástrojů programu SketchUp (otáčení pohledu, posouvání pohledu a přiblížení/ oddálení).

Řešení příkladu 2 jsou na Obr. 2, 3 a 4.

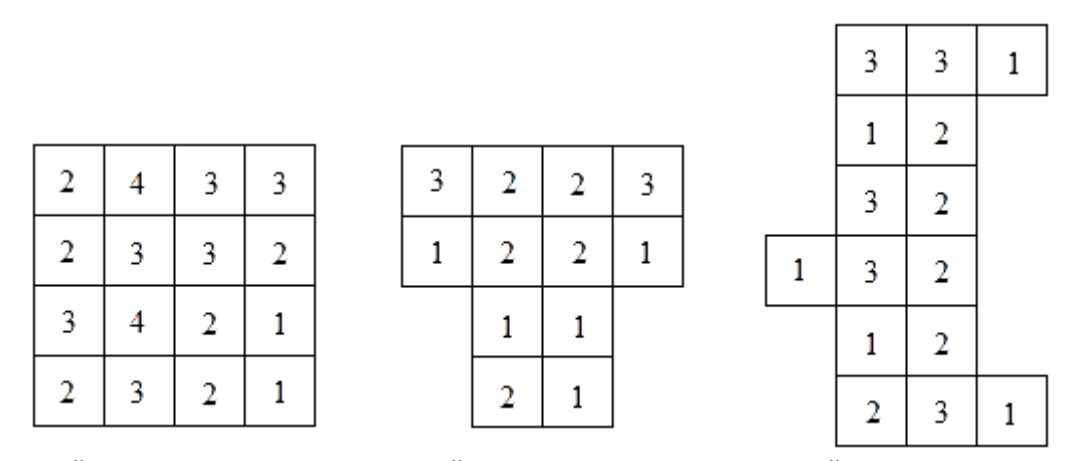

Obr. 2: Řešení oranžového tělesa Obr. 3: Řešení žlutého tělesa Obr. 4: Řešení zeleného tělesa

 Většina žáků nepochopila zadání příkladu 2. Žákům jsem musela vysvětlit, co je po nich žádáno. Poradila jsem jim, aby se na tělesa podívali shora, aby nakreslili obrys toho, co vidí a dokreslili si mřížku. Potom už jen stačí do čtverců dopsat počty krychlí v daném sloupci. Po vysvětlení zadání se žáci pustili do kreslení map a většina z nich tento úkol zvládla. 2 žáci měli každý v jedné mapě chybně jeden číselný údaj. Jeden žák měl chybné dvě mapy. V jedné mapě měl chybný pouze jeden číselný údaj, ve druhé mapě měl jeden řádek doplněný v opačném směru, než všechny ostatní.

#### **5.4 Příklad 3**

 Jedná se o inverzní úlohu k předchozímu příkladu. Je vhodné mít při řešení této úlohy k dispozici kostky pro žáky, kteří si potřebují stavbu nejdříve vytvořit ve
skutečnosti. Učitel by měl umět vytvořit v programu SketchUp krychli, kopírovat ji a přemísťovat ji na určité místo. Tyto schopnosti jsou pro vytvoření řešení příkladu 3 nezbytné.

 Cílem příkladu je rozvoj prostorového myšlení, procvičování kótovaného průmětu a užití nástrojů programu SketchUp (nástroje kreslení, posunování objektů, otáčení pohledu a přiblížení/oddálení).

Jedny z možných řešení příkladu 3 jsou na Obr. 5 a 6.

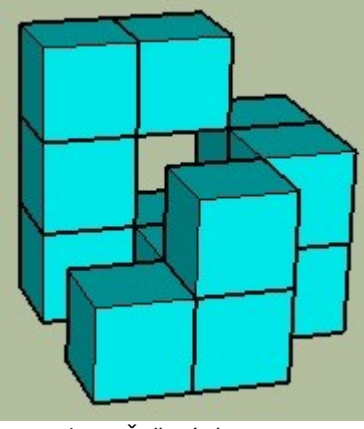

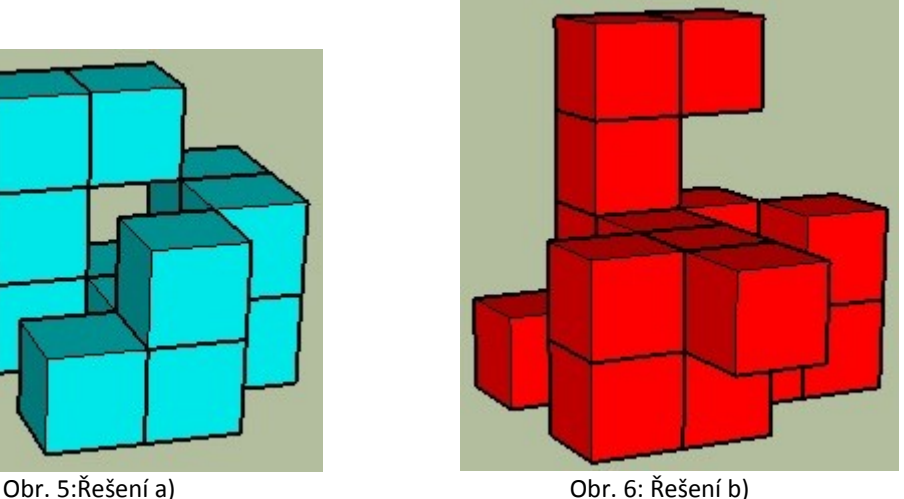

 Žáci zadání tohoto příkladu rozuměli. Pro vytvoření těles bylo potřeba umět v programu SketchUp vytvořit krychli. Některým žákům jsem musela pomoci vytvořit krychli. Někteří žáci nepochopili, že se tělesa skládají z krychlí, a skládali je z kvádrů. Žádný z žáků nevyužil možnosti, že krychle nemusejí stát jedna na druhé, ale může mezi nimi být mezera. Pouze dva žáci špatně vytvořili modré těleso a). Důvodem byla chybějící kostka, nebo chybně umístěný sloupec. Červené těleso b) měli všichni žáci vytvořeno správně. Pro ilustraci přikládám řešení jednoho žáka na Obr. 7.

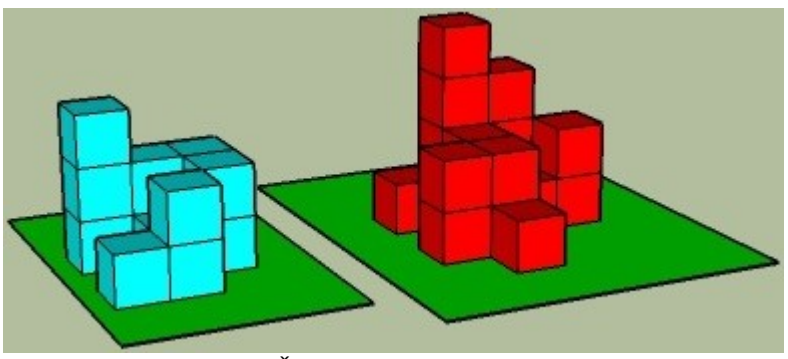

Obr. 7: Řešení příkladu 3 podle žáka

#### **5.5 Příklad 4**

 Zadání čtvrtého příkladu je vytvořeno v programu SketchUp a je k nahlédnutí na [https://3dwarehouse.sketchup.com/model.html?id=ucc82b2db-a5c6-4560-af38-](https://3dwarehouse.sketchup.com/model.html?id=ucc82b2db-a5c6-4560-af38-48dc6733e7fa) [48dc6733e7fa](https://3dwarehouse.sketchup.com/model.html?id=ucc82b2db-a5c6-4560-af38-48dc6733e7fa) nebo na přiloženém CD. Tato úloha a další úlohy s odvalováním kostky jsou inspirovány aplikací *Kostka* Šárky Gergelitsové. Pokud žáci nevyřeší úlohu otáčením pohledu, mohou kostku odvalovat v programu užitím nástroje otáčení objektů.

 Cílem příkladu 4 je rozvoj prostorového myšlení a užití nástroje otáčení pohledu, případně otáčení objektů.

Správné řešení tohoto příkladu je zobrazeno na Obr. 8 a 9.

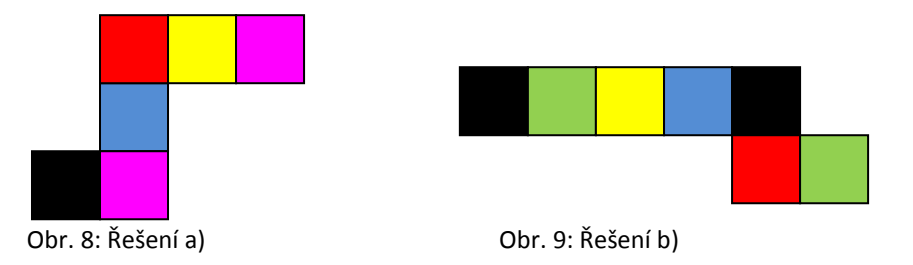

 Žáci pochopili zadání příkladu 4. Všichni žáci se snažili vyřešit úlohu pouze pomocí otáčení pohledu. Odvalování kostky po trase b) měli všichni žáci správně. Odvalování po trase a) měl pouze jeden žák správně. Ostatní žáci měli nejvíce chyb v barvě posledního kroku, nebo byli schopni správně vybarvit pouze první dva kroky. Ukázku řešení žáků si můžete prohlédnout na Obr. 10.

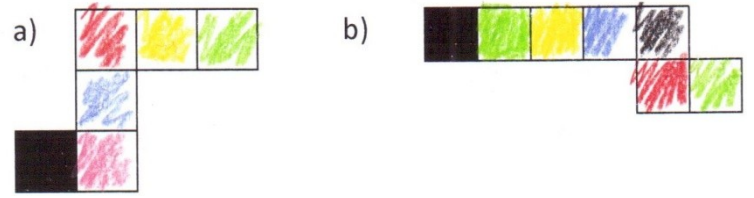

Obr. 10: Řešení příkladu 4 podle žáka

#### **6. PRACOVNÍ LIST 4**

#### **6.1 Ověření**

 Opět jsem žáky na začátku hodiny instruovala, aby pracovali samostatně, podle pracovního listu. Žáci přesto hodně spolupracovali. Všichni žáci zvládli vypracovat pracovní list 3 do 45 minut. Na konci hodiny jsem žákům ukázala správná řešení, aby si mohli ověřit správnost svých výsledků a myšlenek. Žáci diskutovali svá řešení a inspirovali se u spolužáků.

#### **6.2 Příklad 1**

 Zadání příkladu je na [https://3dwarehouse.sketchup.com/model.html?id=ud4176fe3-](https://3dwarehouse.sketchup.com/model.html?id=ud4176fe3-9a36-4f8f-94c4-04fd84c4c34e) [9a36-4f8f-94c4-04fd84c4c34e](https://3dwarehouse.sketchup.com/model.html?id=ud4176fe3-9a36-4f8f-94c4-04fd84c4c34e) nebo na přiloženém CD. V úloze jsou použity obrázky z fotoarchivu autorky. Žáci, kteří budou mít problém s řešením této úlohy, si mohou sítě z pracovního listu vystřihnout, kostku složit a porovnat s kostkou v programu SketchUp.

 Cílem prvního příkladu je rozvoj prostorového myšlení, opakování sítě krychle a užití nástroje otáčení pohledu.

Správné řešení příkladu jsou řešení b) a c).

 Žáci zadání úkolu rozuměli, dotazovali se jen, zda je důležité natočení obrázků. (Natočení obrázků samozřejmě důležité je.) Pouze dva žáci správně vybrali řešení b) a c). Nejčastěji žáci vybírali, že správné řešení je b). Myslím, že žáci po objevení prvního správného výsledku ani neověřovali, zda by mohla být poslední možnost správná.

#### **6.3 Příklad 2**

 Zadání příkladu 2 si můžete prohlédnout na přiloženém CD nebo na internetové adrese [https://3dwarehouse.sketchup.com/model.html?id=u0debeb6c-1553-4cc0-9e45-](https://3dwarehouse.sketchup.com/model.html?id=u0debeb6c-1553-4cc0-9e45-648c95f6afa3) [648c95f6afa3.](https://3dwarehouse.sketchup.com/model.html?id=u0debeb6c-1553-4cc0-9e45-648c95f6afa3) Příklad je inspirován úlohou Šárky Gergelitsové z její disertační práce

(str. 102). Žáci by úlohu měli vyřešit pouze užitím nástroje otáčení pohledu. Při neúspěchu mohou žáci objekt otáčet a porovnat s řešením v pracovním listu.

 Cílem tohoto příkladu je rozvoj prostorového myšlení a užití nástroje otáčení pohledu.

 Správné řešení druhého příkladu je možnost c). V řešení a) jsou prohozené barvy zelená a růžová. V řešení b) jsou vrcholy označené v jiném pořadí.

 Žáci při řešení této úlohy využívali možnost otáčet pohled i otáčet modelem. Většina žáků si v zadání nevšimla, že mají zdůvodnit, proč jsou nevybrané možnosti chybné. Jinak pro ně bylo zadání příkladu srozumitelné. Až na jednoho žáka vybrali všichni žáci správné řešení. Žáci, kteří napsali zdůvodnění chybných řešení, většinou uváděli pro obě chybná řešení, že jsou přeházené barvy. Pouze dva žáci správně zdůvodnili, proč jsou řešení a) a b) chybná.

#### **6.4 Příklad 3**

 Příklad 3 je na [https://3dwarehouse.sketchup.com/model.html?id=uc6d444c9-10c8-](https://3dwarehouse.sketchup.com/model.html?id=uc6d444c9-10c8-4c1a-a002-0ba33c0e86a2) [4c1a-a002-0ba33c0e86a2](https://3dwarehouse.sketchup.com/model.html?id=uc6d444c9-10c8-4c1a-a002-0ba33c0e86a2) nebo na přiloženém CD. Příklad je inspirován úlohou *Krychle 3*, kterou publikovala Masarykova univerzita na svém webu.

 Cílem třetího příkladu je rozvoj prostorového myšlení, procvičování krychle a nástrojů programu SketchUp.

Řešení je na Obr. 11, 12, 13 a 14.

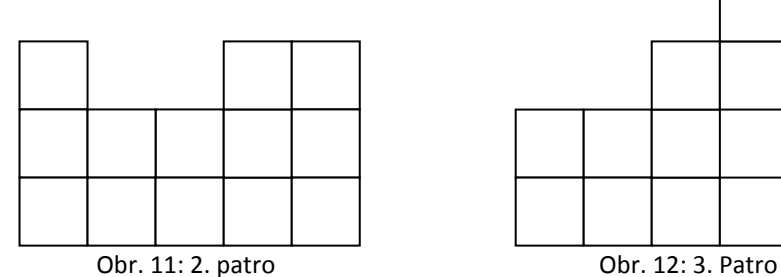

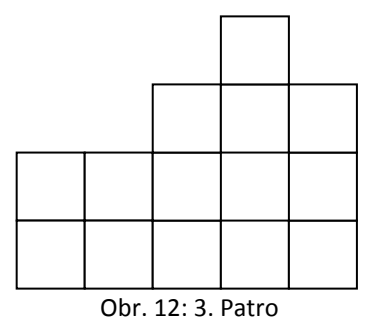

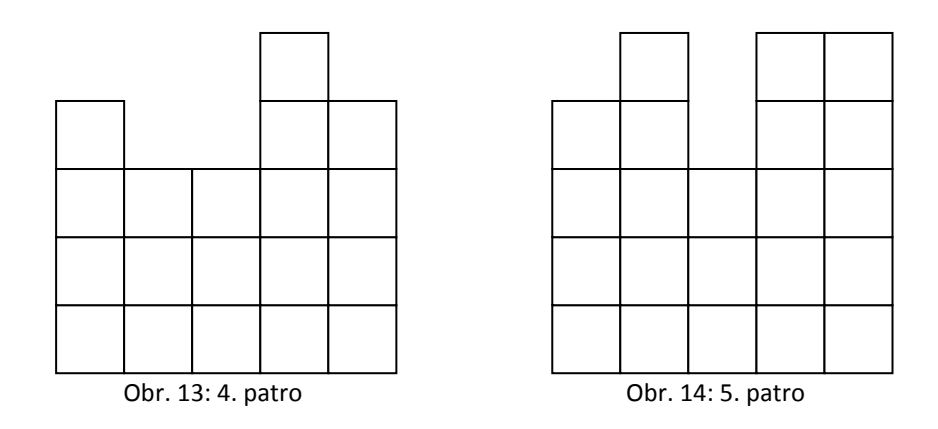

 Při ověřování jsem narazila na problém, že žáci nepochopili zadání příkladu. Polovina žáků ani po podrobnějším vysvětlení nevěděla, co je od nich žádáno. Proto jsem se rozhodla zadání příkladu dodatečně upravit. Na upravené zadání se můžete podívat online na [https://3dwarehouse.sketchup.com/model.html?id=uc72578cc-019b-](https://3dwarehouse.sketchup.com/model.html?id=uc72578cc-019b-4f95-afac-1003f8511ad6)[4f95-afac-1003f8511ad6,](https://3dwarehouse.sketchup.com/model.html?id=uc72578cc-019b-4f95-afac-1003f8511ad6) nebo na přiloženém CD jako "PL  $4 - p$ ř. 3 upravené". Kromě upraveného zadání v programu SketchUp bych upravila i zadání v pracovním listu. Místo toho, aby žáci dokreslovali chybějící části krychle, připravila bych do pracovního listu mřížky 5x5 a žáci by měli za úkol v jednotlivých patrech barevně vyznačit, které části model obsahuje a které chybí. Proto jsem v programu SketchUp barevně odlišila jednotlivá patra krychle. Podle toho by se musela upravit i ukázka prvního patra. Také patra bych již nenazývala podle jejich pořadí, ale podle jejich barevného odlišení. Všichni žáci, kteří zadání příkladu pochopili, měli patra dokreslená správně.

#### **6.5 Příklad 4**

 Zadání příkladu je na [https://3dwarehouse.sketchup.com/model.html?id=ue98d4dc6](https://3dwarehouse.sketchup.com/model.html?id=ue98d4dc6-cd24-45f6-a728-e9c6d087181a) [cd24-45f6-a728-e9c6d087181a,](https://3dwarehouse.sketchup.com/model.html?id=ue98d4dc6-cd24-45f6-a728-e9c6d087181a) nebo na přiloženém CD. Jedná se o inverzní úlohu k příkladu 4 pracovního listu 3. Žáci by měli úlohu vyřešit pouze užitím nástroje otáčení pohledu. Při neúspěšném řešení mohou žáci použít nástroj otáčení objektů a postupně tak odválet krychli podle zadaných barev. I při úspěšném řešení úlohy je vhodné, aby si žáci výsledek zkontrolovali "odválením" krychle.

 Cílem tohoto příkladu je rozvoj prostorového myšlení a procvičení nástrojů programu SketchUp (otáčení pohledu a otáčení objektů).

Řešení je vidět na Obr. 15 a 16.

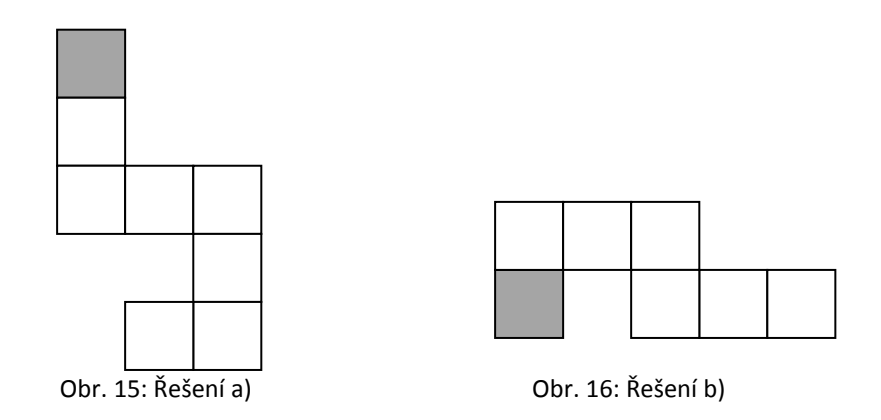

 Většina žáků zadání rozuměla. Některým žákům jsem poradila, aby si vzpomněli na příklad z minulé hodiny, kde jsme měli trasu zadanou a tu vybarvovali. Žákům jsem neřekla, že mohou kostku odvalovat pomocí nástroje otáčení objektů. Některé žáky to ale napadlo a odvalování kostky využívali. Řešení zadání a) měli všichni žáci správně. 6 žáků mělo správné řešení zadání b), ostatní žáci měli stejné chybné řešení. Jedno ze správných řešení žáků je na Obr. 17.

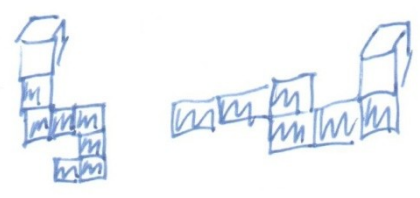

Obr. 17: Řešení a), b)

#### **7. PRACOVNÍ LIST 5**

#### **7.1 Ověření**

 Pracovní list 5 žáci za dobu 45 minut vypracovat nestihli. Žáci, kteří poctivě pracovali celou hodinu, se dostali k příkladu 4. Žáci už od začátku hodiny nebyli motivováni k vypracovávání úloh. Byla to třetí hodina, kdy žáci pracovali s úlohami určenými k rozvoji prostorového myšlení. Protože úlohy jsou náročné na pozornost a myšlení, žáci předem očekávali náročnou hodinu.

#### **7.2 Příklad 1**

 Příklad 1 je online na [https://3dwarehouse.sketchup.com/model.html?id=u332e3747-](https://3dwarehouse.sketchup.com/model.html?id=u332e3747-5a0e-4ece-a37e-0ea0dcf995ec) [5a0e-4ece-a37e-0ea0dcf995ec](https://3dwarehouse.sketchup.com/model.html?id=u332e3747-5a0e-4ece-a37e-0ea0dcf995ec) a na přiloženém CD. V tomto příkladu není umísťování kuliček do otvorů na hrací desce snadné, protože kuličky nemají hrany a je tak těžší je někam přichytit. Proto jsou součástí modelu tři úsečky, pomocí kterých lze kuličky přesouvat. Úsečky vedou od počátku os ke krajům hrací desky, zároveň každá úsečka kryje jednu z os. Před samotným umísťováním kuliček v programu SketchUp si žáci mohou promyslet kombinaci a umístění barevných kuliček na papíře.

 Cílem příkladu je rozvoj prostorového myšlení, zapojení a procvičení aritmetiky a kombinatoriky a užití nástrojů programu SketchUp (kopírování, vkládání, posunování objektů a nástroje ke změně pohledu).

Jedno z možných řešení je na Obr. 18 a 19.

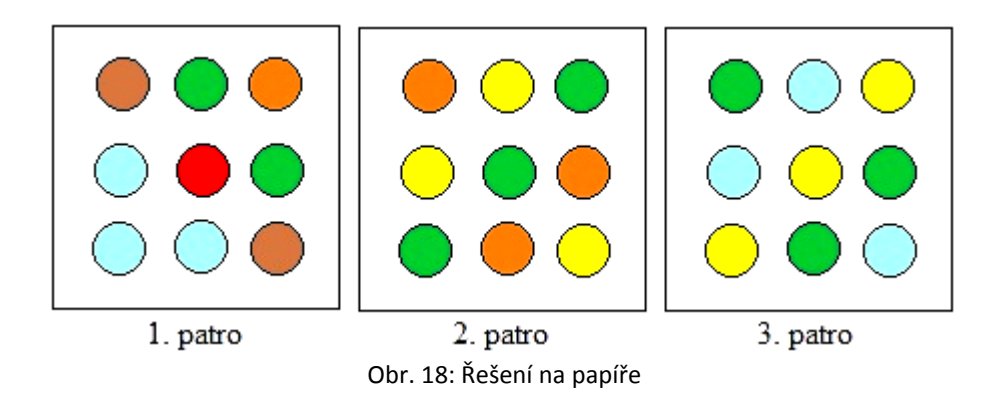

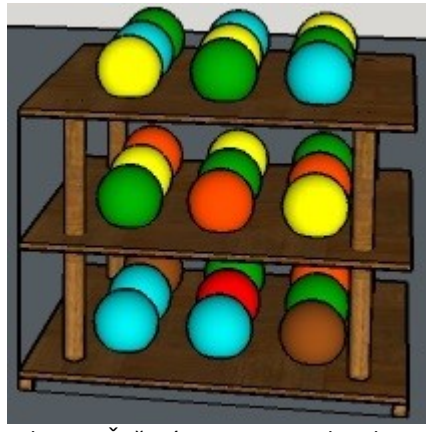

Obr. 19: Řešení v programu SketchUp

 Tento příklad vypracovávali žáci zhruba 15 – 20 minut. Pro zkrácení příkladu by bylo možné vytvořit v zadání pouze dvě patra hrací plochy. I když byl příklad takto dlouhý, žáci ho vypracovávali se zájmem a potěšením. Žáci, kromě jednoho, nevyužili možnost nakreslit si řešení nejdříve na papír. Někteří žáci nepochopili, že součet musí platit pro každý řádek a každý sloupec. Díky tomu jsem objevila chybu v zadání tohoto příkladu, kterou jsem následně opravila. V zadání původně chybělo slovo "každém". Jeden žák nezvládl správně zkombinovat barevné kuličky tak, aby odpovídal jejich součet v každém řádku a každém sloupci. Ostatní řešení byla správná a velice různorodá. Objevilo se několik kombinatorických variant řešení. Některé z těchto variant jsou na Obr. 18 (19). Jedno z řešení žáků přikládám na Obr. 20.

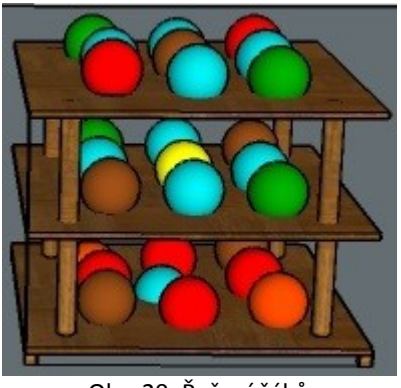

Obr. 20: Řešení žáků

#### **7.3 Příklad 2**

 Tento příklad si lze prohlédnout online na internetové adrese 3D Warehouse [https://3dwarehouse.sketchup.com/model.html?id=u69538959-8752-4c4a-878c-](https://3dwarehouse.sketchup.com/model.html?id=u69538959-8752-4c4a-878c-851182b471d6)[851182b471d6,](https://3dwarehouse.sketchup.com/model.html?id=u69538959-8752-4c4a-878c-851182b471d6) nebo otevřít v programu SketchUp z přiloženého CD. Úloha je

zaměřená na objem tělesa a mapu tělesa. Žáci mohou po vyřešení příkladu sečíst všechna čísla z mapy tělesa a výsledek porovnat s počtem krychlí.

 Cílem druhého příkladu je rozvoj prostorového myšlení, procvičení objemu tělesa a kótovaného promítání a užití nástroje otáčení pohledu.

 Počet krychlí, ze kterých je těleso složeno, je 458. Mapa tělesa je zobrazena na Obr. 21.

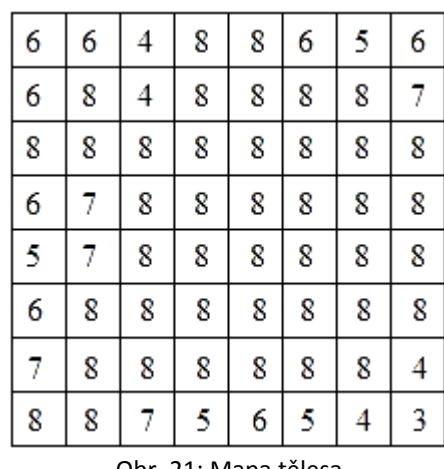

Obr. 21: Mapa tělesa

 Příklad jsem vytvořila příliš složitý. Žáci ztráceli motivaci. Vhodnější by bylo vytvořit těleso, které by mělo v základu velikost například 4x4x4 kostky. Pouze 2 žáci uvedli chybný počet krychlí, ze kterých je těleso složené. Dále jen 3 žáci nakreslili celou mapu tělesa. Všechny tyto mapy byly správně.

#### **7.4 Příklad 3**

 Zadání příkladu je na [https://3dwarehouse.sketchup.com/model.html?id=u52af78da](https://3dwarehouse.sketchup.com/model.html?id=u52af78da-fb93-4ef3-9784-f50884264a55)[fb93-4ef3-9784-f50884264a55,](https://3dwarehouse.sketchup.com/model.html?id=u52af78da-fb93-4ef3-9784-f50884264a55) nebo na přiloženém CD. Příklad je inspirován úlohou Josefa Molnára z učebnice matematiky pro 6. ročník základní školy (str. 77). V modelu je použita myš, kterou vytvořil uživatel programu SketchUp Nick. Myš je dostupná na [https://3dwarehouse.sketchup.com/model.html?id=e2398b035016ab1c741f34e542b03d](https://3dwarehouse.sketchup.com/model.html?id=e2398b035016ab1c741f34e542b03de4) [e4.](https://3dwarehouse.sketchup.com/model.html?id=e2398b035016ab1c741f34e542b03de4) Úlohu můžeme doplnit dalšími objekty a otázkami. Například můžeme vytvořit boční zeď místnosti a doprostřed stěny umístit skříň. K této modifikaci úlohy by mohla být otázka: Kde by měla stát myška, aby viděla skříň?

 Cílem tohoto příkladu je rozvoj prostorového myšlení a užití nástrojů programu SketchUp (otáčení pohledu a posouvání pohledu).

 Řešení první otázky této úlohy je, že myš vidí nohy židle. Ověření je vidět na Obr. 22. Správná odpověď na druhou otázku je, že myš může vidět celou židli, pokud bude stát například v otvoru.

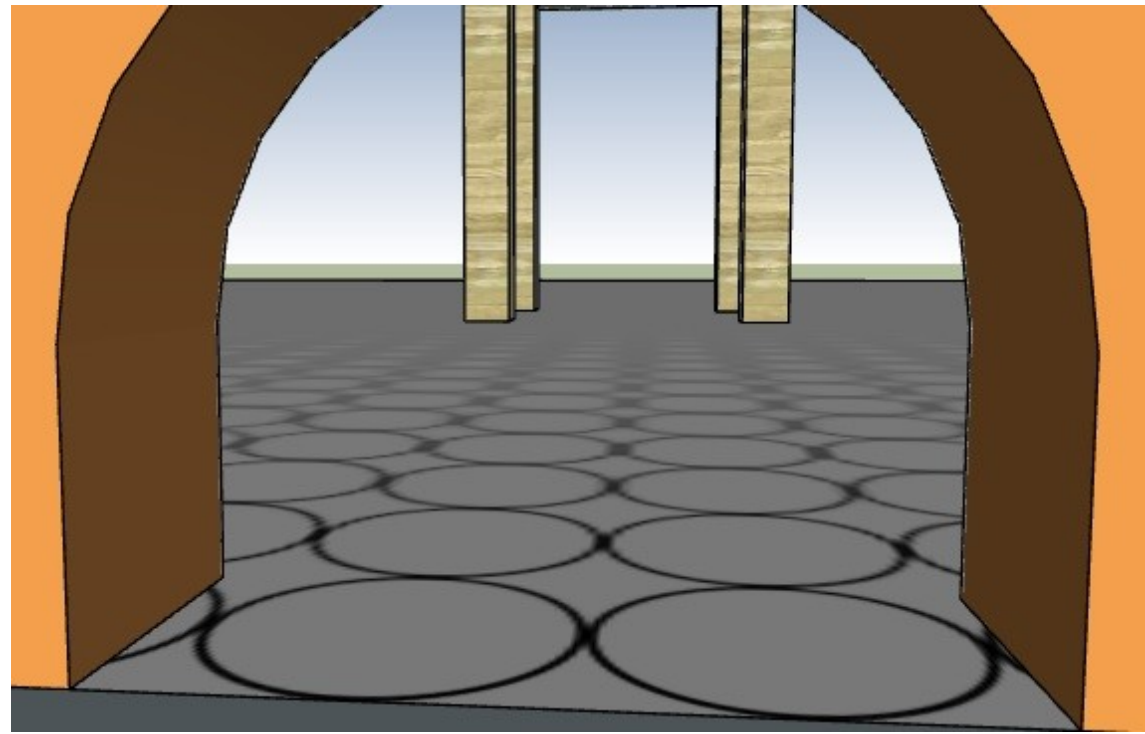

Obr. 22: Pohled myši

 Všichni žáci odpověděli na první otázku správně, a to že myš uvidí nohy židle. Někteří žáci svou odpověď doplnili, že uvidí nohy židle zezadu. Na druhou otázku žáci odpovídali také správně. Podle nich by myš měla vylézt ven, nebo popojít dopředu, případně jeden žák by posunul dál židli.

#### **7.5 Příklad 4**

 Příklad 4 je online na [https://3dwarehouse.sketchup.com/model.html?id=uf505636b-](https://3dwarehouse.sketchup.com/model.html?id=uf505636b-8cc7-47fc-b126-83f80dd82c12)[8cc7-47fc-b126-83f80dd82c12,](https://3dwarehouse.sketchup.com/model.html?id=uf505636b-8cc7-47fc-b126-83f80dd82c12) nebo v programu SketchUp na přiloženém CD. K příkladu můžete žákům prezentovat výslednou kostku, aby viděli rozložení barev na jejích stěnách. Úlohu je oproti původnímu zadání možné ztížit různým otočením dílů stavebnice.

 Cílem čtvrtého příkladu je rozvoj prostorového myšlení, opakování krychle a procvičení nástrojů programu SketchUp (otáčení pohledu a posunování objektů).

 Složená krychle je zobrazena na Obr. 23. 24 kostek je obarveno právě z jedné strany. Z tří stran je obarveno 8 kostek. Neobarvených je 8 kostek.

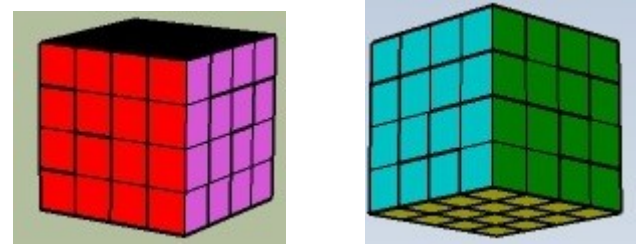

Obr. 23: Vlevo pravý nadhled zepředu, vpravo pravý podhled zezadu

 Z důvodu náročnosti pracovního listu stihli pouze dva žáci složit krychli, ale už nestihli odpovědět na otázky k tomuto příkladu. Při skládání krychle jsem žákům prezentovala Obr. 23.

#### **7.6 Příklad 5**

 Zadání pátého příkladu je vytvořeno v programu SketchUp a je na přiloženém CD nebo online na [https://3dwarehouse.sketchup.com/model.html?id=u983acfc4-d24f-](https://3dwarehouse.sketchup.com/model.html?id=u983acfc4-d24f-4eda-b5ad-0d47942033b1)[4eda-b5ad-0d47942033b1.](https://3dwarehouse.sketchup.com/model.html?id=u983acfc4-d24f-4eda-b5ad-0d47942033b1) Příklad je inspirován úlohami Josefa Molnára z jeho publikace Rozvíjení prostorové představivosti (nejen) ve stereometrii (str. 118, 119). Žáci mohou vyzkoušet, zda jimi vybraná tělesa opravdu těsně projdou danými otvory. Procvičí tak nástroj posunování objektů.

 Cílem je rozvoj prostorového myšlení, volného rovnoběžného promítání a užití nástrojů programu SketchUp.

 Pro zadání 2 je správné řešení d), pro zadání 3) je správné řešení b). Řešení pro zadání 4 je na Obr. 24.

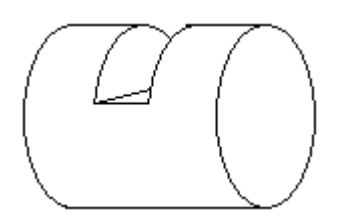

Obr. 24: Řešení zadání 4

## **8. PRACOVNÍ LIST 6**

#### **8.1 Příklad 1**

 Zadání tohoto příkladu v programu SketchUp je stejné jako v příkladu 1 pracovního listu 5. Opět si žáci mohou před umísťováním kuliček v programu SketchUp promyslet kombinaci a umístění barevných kuliček na papíře.

 Cílem příkladu 1 je rozvoj prostorového myšlení, aritmetiky a kombinatoriky a užití nástrojů programu SketchUp (kopírování, vkládání, posunování objektů a nástroje ke změně pohledu).

Příklad řešení je na Obr. 25 a 26.

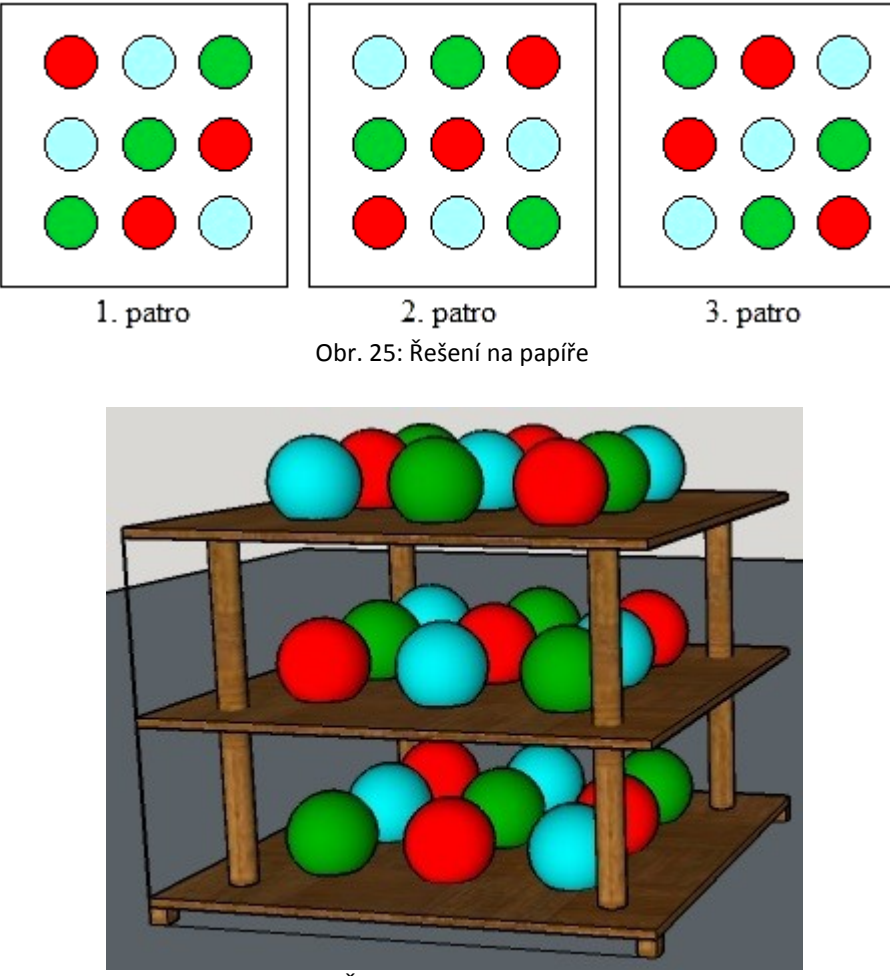

Obr. 26: Řešení v programu SketchUp

#### **8.2 Příklad 2**

 Zadání tohoto příkladu je k dispozici na přiloženém CD, nebo si ho můžete prohlédnout na adrese [https://3dwarehouse.sketchup.com/model.html?id=u83916627-](https://3dwarehouse.sketchup.com/model.html?id=u83916627-2680-446b-bb2e-3a2f404aee44) [2680-446b-bb2e-3a2f404aee44.](https://3dwarehouse.sketchup.com/model.html?id=u83916627-2680-446b-bb2e-3a2f404aee44)

 Cílem příkladu je rozvoj prostorového myšlení a opakování a procvičení sítě těles (hranolů a jehlanů) a názvů některých hranolů a jehlanů.

 Je možné vytvořit několik různých variant řešení. Pro ukázku jsem vytvořila vždy jedno z řešení pro každé těleso (Obr. 27, 28 a 29).

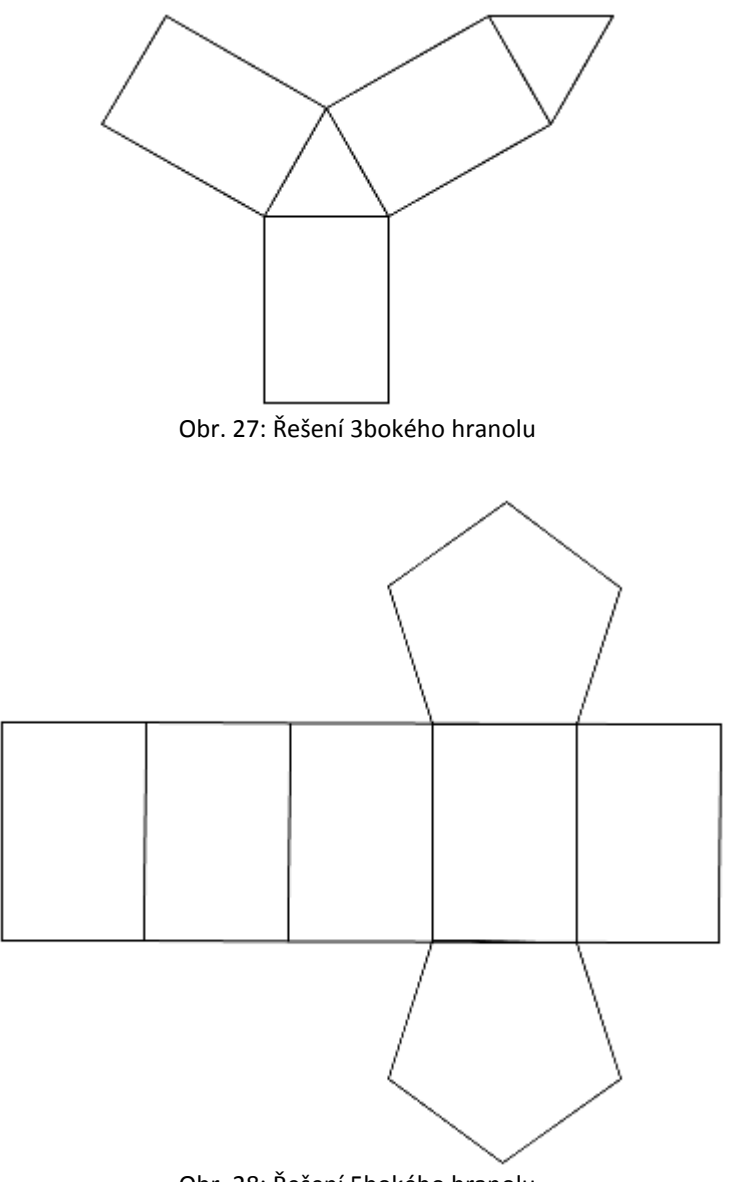

Obr. 28: Řešení 5bokého hranolu

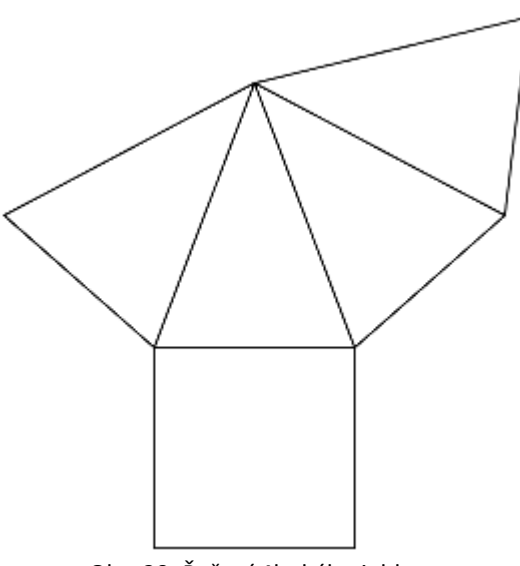

Obr. 29: Řešení 4bokého jehlanu

#### **8.3 Příklad 3**

 Zadání příkladu je na [https://3dwarehouse.sketchup.com/model.html?id=ud9088ec3-](https://3dwarehouse.sketchup.com/model.html?id=ud9088ec3-3b54-4123-9a5f-d7c33f249e0e) [3b54-4123-9a5f-d7c33f249e0e,](https://3dwarehouse.sketchup.com/model.html?id=ud9088ec3-3b54-4123-9a5f-d7c33f249e0e) nebo na přiloženém CD. Protože se skříň v programu SketchUp dá upravovat, bylo by vhodné, aby si žáci otevřeli zadaní tohoto programu z internetového úložiště 3D Warehouse, kde skříň nelze upravovat.

Cílem příkladu je rozvoj prostorového myšlení.

Na Obr. 30 je barevně vyznačeno umístění všech míčů ve skříni z pohledu zezadu.

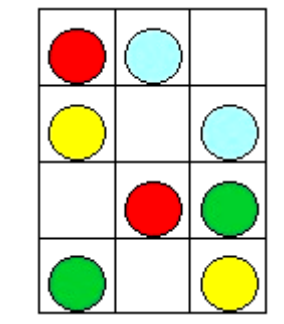

Obr. 30: Řešení variant a), b), c), d)

#### **8.4 Příklad 4**

 Příklad je zadán v programu SketchUp a je možné si ho prohlédnout na internetové adrese [https://3dwarehouse.sketchup.com/model.html?id=u519fdfa8-70fd-4430-a53c](https://3dwarehouse.sketchup.com/model.html?id=u519fdfa8-70fd-4430-a53c-f9677cce3a8e)[f9677cce3a8e,](https://3dwarehouse.sketchup.com/model.html?id=u519fdfa8-70fd-4430-a53c-f9677cce3a8e) nebo na přiloženém CD. Při řešení příkladu můžete žákům pro

zjednodušení prezentovat složenou pyramidu. Úlohu je oproti původnímu zadání, stejně jako u příkladu 4 pracovního listu 5, možné ztížit různým otočením dílů stavebnice.

 Cílem příkladu je rozvoj prostorového myšlení a procvičení ovládání nástrojů programu SketchUp (posunování objektů a otáčení pohledu).

Složená pyramida je na Obr. 31.

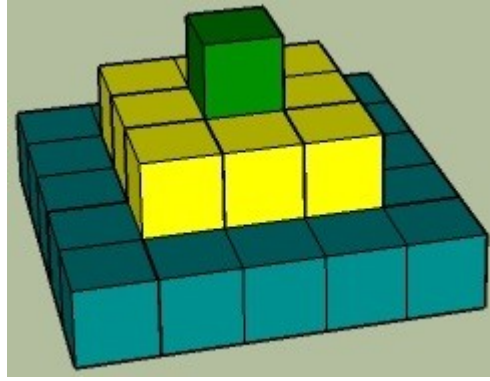

Obr. 31: Složená pyramida

### **9. PRACOVNÍ LIST 7**

#### **9.1 Příklad 1**

 Zadání příkladu je na [https://3dwarehouse.sketchup.com/model.html?id=u993a45e6-](https://3dwarehouse.sketchup.com/model.html?id=u993a45e6-1d2f-4d0b-a836-ea4c33646ef7) [1d2f-4d0b-a836-ea4c33646ef7,](https://3dwarehouse.sketchup.com/model.html?id=u993a45e6-1d2f-4d0b-a836-ea4c33646ef7) nebo na přiloženém CD. Příklad je inspirován úlohou *Labyrint na krychli* Jany Cachové. Úlohu můžeme upravit i pro síť jiného tělesa. Žáci by v této úloze mohli vyhledávat například nejkratší trasu mezi dvěma body na cestě.

 Cílem příkladu je rozvoj prostorového myšlení, procvičení sítě krychle a užití nástroje otáčení pohledu.

Správná řešení jsou na Obr. 32, 33.

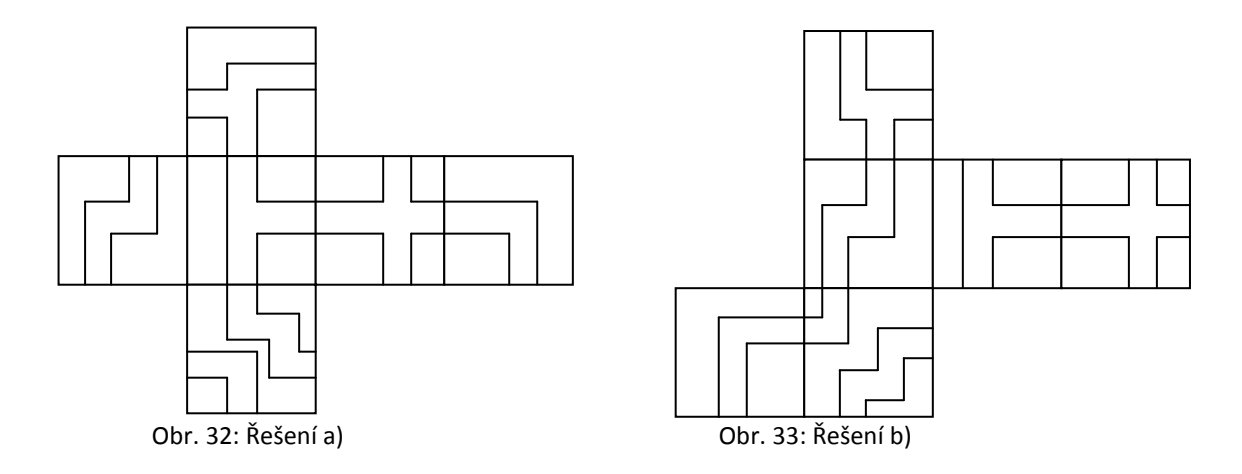

#### **9.2 Příklad 2**

 Příklad si můžete prohlédnout na přiloženém CD, nebo je k dispozici na internetové adrese [https://3dwarehouse.sketchup.com/model.html?id=u1263d960-5df3-4d89-bd82](https://3dwarehouse.sketchup.com/model.html?id=u1263d960-5df3-4d89-bd82-ddb0d0e71c08) [ddb0d0e71c08.](https://3dwarehouse.sketchup.com/model.html?id=u1263d960-5df3-4d89-bd82-ddb0d0e71c08) Příklad je inspirován úlohami *Rozházená razítka* Charlese Phillipse.

Cílem příkladu je rozvoj prostorového myšlení.

Správný výsledek příkladu 2 je řešení c).

#### **9.3 Příklad 3**

 Příklad je online na [https://3dwarehouse.sketchup.com/model.html?id=ub5c07475](https://3dwarehouse.sketchup.com/model.html?id=ub5c07475-fdde-4a50-86d1-408730c3fb87) [fdde-4a50-86d1-408730c3fb87,](https://3dwarehouse.sketchup.com/model.html?id=ub5c07475-fdde-4a50-86d1-408730c3fb87) nebo v programu SketchUp na přiloženém CD. Příklad je inspirován úlohou *Patrové bludiště* Jany Cachové. Příklad můžeme upravit přidáním dalších pater bludiště.

 Cílem příkladu je rozvoj prostorového myšlení a užití nástrojů programu SketchUp ke změně pohledu.

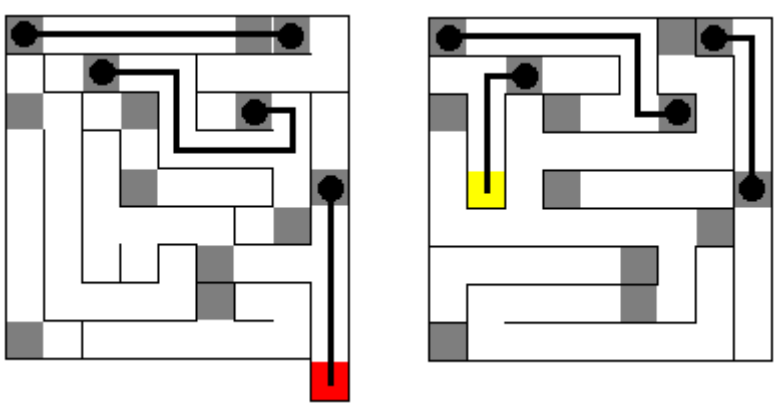

Možná cesta, kterou se dostaneme k poháru, je vyznačena na Obr. 34.

Obr. 34: Cesta k poháru

#### **9.4 Příklad 4**

 Ke vzniku tohoto příkladu mě inspirovaly úlohy Josefa Molnára (2009) na sestrojování nárysu, půdorysu, bokorysu a volného rovnoběžného průmětu. Úlohu můžeme ztížit dosazením rozměrů těles a prostoru mezi nimi.

 Cílem je rozvoj prostorového myšlení, aby se žáci naučili pracovat s půdorysem a nárysem, procvičení znalosti těles (válec, kvádr, jehlan) a procvičení nástrojů SketchUp (otáčení pohledu, přiblížení/oddálení, obdélník, kruh, tužka, vytáhnutí objektů posunování objektů).

 Protože nejsou zadány rozměry těles, nemusí žákům vzniknout stejný výsledek, jako je na Obr. 35.

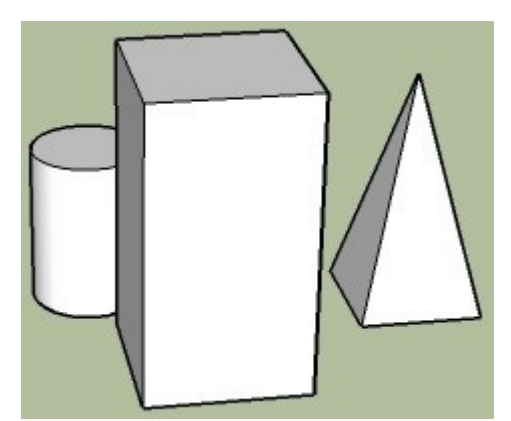

Obr. 35: Soustava těles v programu SketchUp

### **10. PRACOVNÍ LIST 8**

#### **10.1 Příklad 1**

 Zadání příkladu je na [https://3dwarehouse.sketchup.com/model.html?id=uc4cdaba7-](https://3dwarehouse.sketchup.com/model.html?id=uc4cdaba7-3d50-43fa-afe3-696355ac1a1a) [3d50-43fa-afe3-696355ac1a1a,](https://3dwarehouse.sketchup.com/model.html?id=uc4cdaba7-3d50-43fa-afe3-696355ac1a1a) nebo na přiloženém CD. Příklad je inspirován úlohou *3D objekt*, kterou publikovala Masarykova univerzita na svém webu v části *Test studijních předpokladů – Prostorová představivost*.

Cílem příkladu je rozvoj prostorového myšlení a užití nástroje otáčení pohledu.

Dvojice stejných těles: hnědé – růžové, žluté – modré, červené – zelené.

#### **10.2 Příklad 2**

 Úloha od žáků vyžaduje schopnost vytvořit v programu SketchUp krychli. Pokud žáci nebudou schopni na stěny krychle správně vyznačit trojúhelníky, mohou si síť krychle z pracovního listu vystřihnout a krychli složit.

 Cílem příkladu je rozvoj prostorového myšlení, opakování sítě krychle a užití nástrojů programu SketchUp (obdélník, vytáhnutí objektů, tužka, otáčení pohledu).

 Správně vytvořená krychle je vyobrazená na Obr. 36 tak, aby byli vidět všechny její stěny.

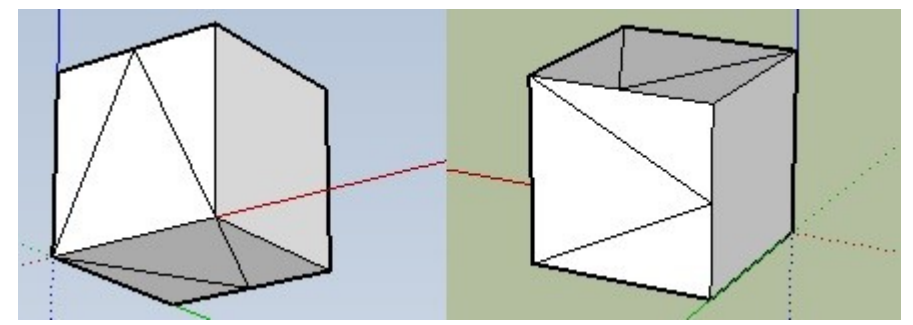

Obr. 36: Vlevo pravý podhled zepředu, vpravo pravý nadhled zezadu

#### **10.3 Příklad 3**

 Zadání příkladu je na [https://3dwarehouse.sketchup.com/model.html?id=u85623ad0-](https://3dwarehouse.sketchup.com/model.html?id=u85623ad0-2cf3-475d-9c3e-2c3a7d062233) [2cf3-475d-9c3e-2c3a7d062233,](https://3dwarehouse.sketchup.com/model.html?id=u85623ad0-2cf3-475d-9c3e-2c3a7d062233) nebo na přiloženém CD. Příklad je inspirován úlohou z učebnice M6 (str. 114), kde měli žáci určit, kolik je hodin na budíku, když viděli obraz budíku v zrcadle. Žáci nemají dovoleno jakkoli upravovat nebo manipulovat se skříní. Mohou pouze využít nástroj otáčení pohledu.

Cílem příkladu je rozvoj prostorového myšlení.

Správné řešení je na Obr. 37.

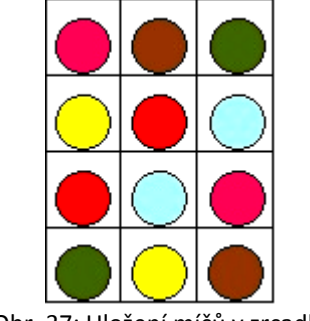

Obr. 37: Uložení míčů v zrcadle

#### **10.4 Příklad 4**

 Zadání příkladu je na [https://3dwarehouse.sketchup.com/model.html?id=u29b9621d-](https://3dwarehouse.sketchup.com/model.html?id=u29b9621d-1604-4dc6-83fe-8749a52a67df)[1604-4dc6-83fe-8749a52a67df,](https://3dwarehouse.sketchup.com/model.html?id=u29b9621d-1604-4dc6-83fe-8749a52a67df) nebo na přiloženém CD. Příklad je inspirován úlohou *Dřevěná krychle s kuličkou* Jany Cachové. Příklad je možné zadat i tak, aby složený tunel končil a začínal danými díly v daném postavení. Nebo můžete z dílů složit tunel tak, aby některý díl byl špatně postaven, a díru ve špatně postaveném dílu zakrýt. Žáci by potom měli určit, zda je had postaven správně a případně odhalit chybný díl.

 Cílem příkladu je rozvoj prostorového myšlení a užití nástrojů programu SketchUp (posunování objektů, otáčení objektů, otáčení pohledu).

Jedno z možných řešení je na Obr. 38.

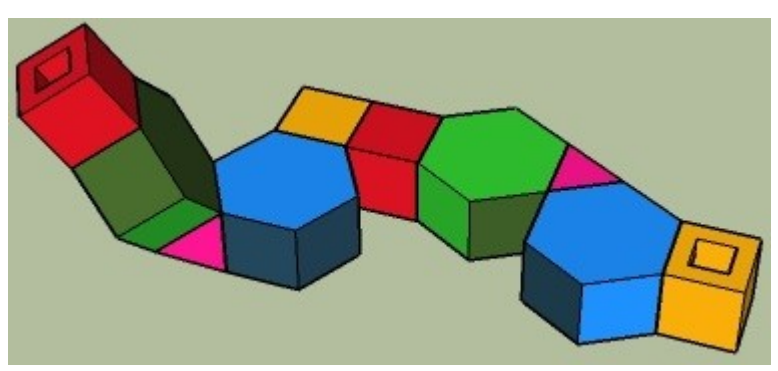

Obr. 38: Složené díly

### **11. PRACOVNÍ LIST 9**

#### **11.1 Příklad 1**

 Zadání příkladu je na [https://3dwarehouse.sketchup.com/model.html?id=u3fc1b7a6](https://3dwarehouse.sketchup.com/model.html?id=u3fc1b7a6-fc7f-4672-b5f6-25883ac2f71e) [fc7f-4672-b5f6-25883ac2f71e,](https://3dwarehouse.sketchup.com/model.html?id=u3fc1b7a6-fc7f-4672-b5f6-25883ac2f71e) nebo na přiloženém CD. Žáci mohou využít nástroj otáčení objektů a krychli pomocí něj v programu SketchUp odválet. Jedná se o ztíženou úlohu, kde se odvalovala barevná kostka. Zde si žáci musejí dát pozor na správný směr šipek při otáčení.

 Cílem příkladu je rozvoj prostorového myšlení a užití nástroje otáčení pohledu, případně otáčení objektů.

Správná řešení jsou vypracována na Obr. 39 a 40.

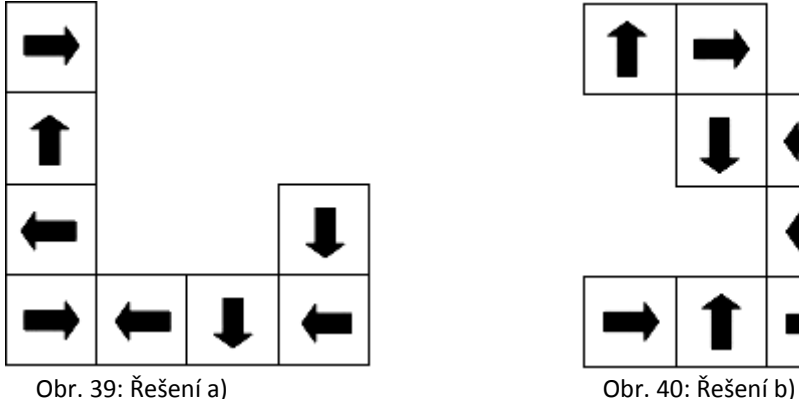

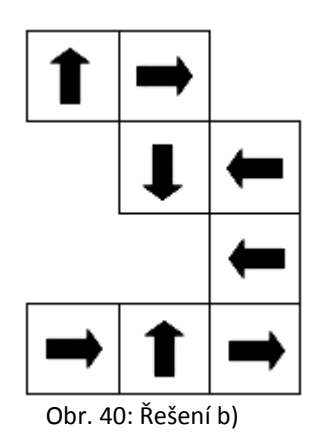

#### **11.2 Příklad 2**

 Příklad je online na [https://3dwarehouse.sketchup.com/model.html?id=u832aa8ff-](https://3dwarehouse.sketchup.com/model.html?id=u832aa8ff-761e-4ec8-a39d-c793eee1422a)[761e-4ec8-a39d-c793eee1422a,](https://3dwarehouse.sketchup.com/model.html?id=u832aa8ff-761e-4ec8-a39d-c793eee1422a) nebo na přiloženém CD.

Cílem příkladu 2 je rozvoj prostorového myšlení.

Kulička skončí v jamce, pokud ji vhodíme do trubky číslo 4.

#### **11.3 Příklad 3**

 Tento příklad je upravený příklad 1 z pracovního listu 7. Jeho zadání si můžete prohlédnout online na [https://3dwarehouse.sketchup.com/model.html?id=u0cffa17e-](https://3dwarehouse.sketchup.com/model.html?id=u0cffa17e-5812-4829-8e86-2db3210cba66) 5812-4829-8e86-2db3210cba66, nebo na přiloženém CD. Každá stěna osmistěnu má jiné rozložení silnice, aby bylo zadání jednoznačné (stejně tomu bylo i u příkladu 1 pracovního listu 7). Pro druhou část této úlohy je vhodné dát žákům osmistěn do rukou, tak budou moci snáze vytvořit jeho síť.

 Cílem příkladu je rozvoj prostorového myšlení, procvičení sítě osmistěnu a užití nástroje otáčení pohledu.

 Správně doplněné části silnice jsou na Obr. 41. Jedna z možných dalších sítí osmistěnu je na Obr. 42.

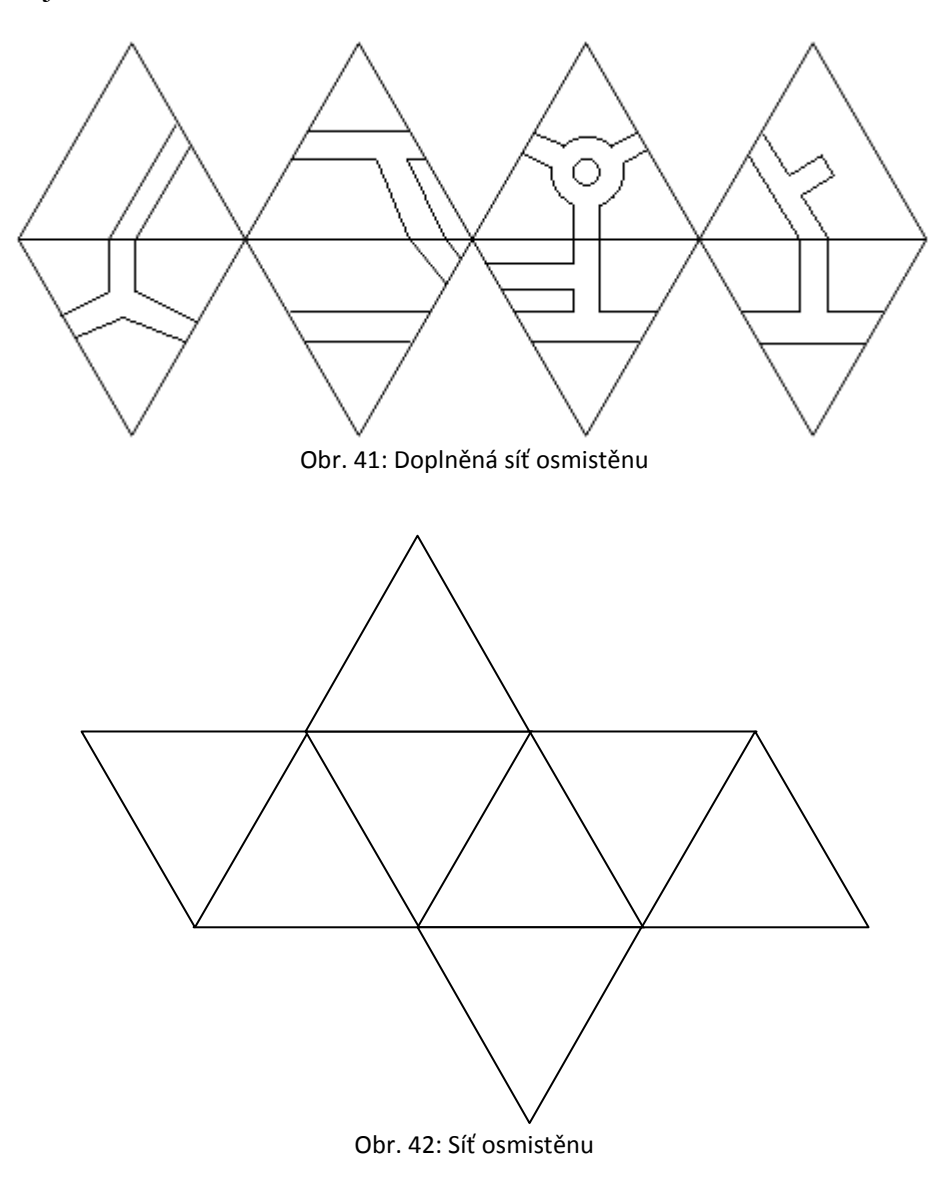

#### **11.4 Příklad 4**

 Příklad je na [https://3dwarehouse.sketchup.com/model.html?id=ub4958ccd-2f5b-](https://3dwarehouse.sketchup.com/model.html?id=ub4958ccd-2f5b-4a11-9cdf-2323ebc8ad39)[4a11-9cdf-2323ebc8ad39,](https://3dwarehouse.sketchup.com/model.html?id=ub4958ccd-2f5b-4a11-9cdf-2323ebc8ad39) nebo na přiloženém CD. Příklad je inspirován úlohou Josefa Molnára (2009, str. 118). Žáci u tohoto příkladu mohou vytvořit také síť kostky, která je v souboru použita. Žáci také mohou nakreslit řadu kostek ve volném rovnoběžném promítání na papír, kde by opravili špatně natočenou kostku.

Cílem příkladu je rozvoj prostorového myšlení.

 Chybějící písmena tvoří nápis PROSTOR. Písmeno T je otočeno o 90° ve směru hodinových ručiček. Chybějící nápis v programu SketchUp je na Obr. 43.

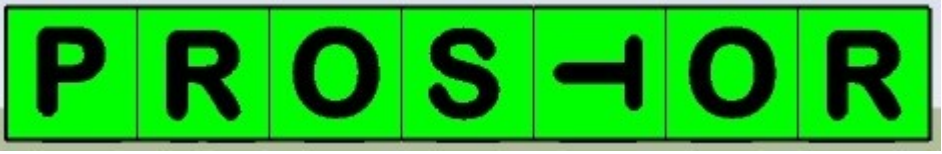

Obr. 43:Kompletní nápis

## **ZÁVĚR**

 Rámcový vzdělávací program pro základní vzdělávání se zmiňuje o prostorovém myšlení pouze v části *Nestandardní aplikační úlohy* ve vzdělávací oblasti *Matematika a její aplikace*. Žáci by podle RVP ZV měli umět řešit úlohy na prostorovou představivost. Oporu pro rozvoj prostorového myšlení bychom tedy v RVP ZV měli. V učebnicích matematiky pro základní školy se prostorové myšlení vyskytuje různě. Ve všech učebnicích bychom ho našli v tématech, která sama svou podstatou zapojují prostorové myšlení. Jsou to různá geometrická témata a Pythagorova věta v prostoru. V učebnicích nakladatelství Prometheus, které jsou vytvořené podle RVP ZV, se ale s prostorovým myšlením více nesetkáme. Právě z hlediska výskytu prostorového myšlení jsem musela lépe ohodnotit učebnice nakladatelství Prodos. V těchto učebnicích jsou zařazeny i úlohy, jejichž úkolem je přímo rozvíjet prostorové myšlení.

 K samotnému programu SketchUp. Ověřila jsem si, že ovládání programu je intuitivní a snadné. Žáci 8. ročníku základní školy se naučili tento program ovládat tak, aby uměli pracovat s příklady pro rozvoj prostorového myšlení, které jsem vytvořila. Ovládání programu SketchUp se žáci učili stavěním domu v programu. Stavění domu žáky zaujalo tak, že si sami chtěli program stáhnout. Navíc proto, že program je dostupný pouze v angličtině, si žáci procvičí a doplní svou znalost anglického jazyka. Program se kromě rozvoje prostorového myšlení dá využít i při výuce stereometrie.

 V práci jsem navrhla celkem 29 příkladů, jejichž úkolem je především rozvíjet prostorové myšlení. Tyto příklady jsou uspořádány v pracovních listech 3 – 9. Pracovní listy 1 a 2 obsahují instrukce k poznávání programu SketchUp a stavění domu. Všechny příklady jsou realizovány v programu SketchUp. Příklady by měli sloužit nejen ke zkvalitnění prostorového myšlení, ale měli by sloužit také jako motivace ke stereometrii, případně k matematice.

 Při ověřování pracovních listů na základní škole jsem zjistila, že uspořádání úloh do pracovních listů, se kterými žáci pracují po dobu 45 minut, není ideální. Při ověřování pracovního listu 5 již žáci oproti předchozím hodinám neradi spolupracovali. Některé úlohy jsou náročné na pozornost a myšlení. Pokud použijeme více takových úloh za sebou, žáci budou unaveni, budou ztrácet pozornost a motivaci. Proto je vhodnější využít příklady jednotlivě, například jak uvádí Perný (2006) při rozcvičce na začátku hodiny.

 Nové a jiné příklady, než se kterými se žáci doposud setkávali, byly pro žáky atraktivní. Stejně tak program SketchUp žáky zaujal. Proto myslím mohu říci, že využití programu SketchUp na základní škole a využití zde vytvořených příkladů je vhodné. Byla bych ráda, kdyby práce našla využití v hodinách matematiky (geometrie).

#### **SEZNAM POUŽITÉ LITERATURY**

- ASKEW, Mike a Sheila EBBUTT. *Geometrie bez (m)učení: Od Pythagora k dobývání vesmíru: abeceda geometrie v každodenním životě: fascinující tvary a konstrukce.* Praha: Grada, 2012. ISBN 978-80-247-4125-3.
- BRAGDON, Allen D. a Leonard FELLOWS. *Trénink obou polovin mozku.* Praha: Portál, 2000. ISBN 80-7178-511-3.
- CACHOVÁ, Jana. Bludiště na krychli: aneb jak rozvíjet prostorovou představivost. In: ZHOUF, Jan. *Ani jeden matematický talent nazmar: Sborník příspěvků.* Hradec Králové: Univerzita Karlova v Praze, Pedagogická fakulta, 2007, str. 96-103. ISBN 978-80-7290-332-0. Dostupné z: [http://www.suma.jcmf.cz/.](http://www.suma.jcmf.cz/)
- GARDNER, Howard. *Dimenze myšlení: Teorie rozmanitých inteligencí*. Praha: Portál, 1999. ISBN 80-7178-279-3.
- GERGELITSOVÁ, Šárka. *Výuka stereometrie a podpora prostorové představivosti s využitím počítače.* Praha, 2011. Disertační práce. Univerzita Karlova v Praze, Matematicko-fyzikální fakulta, Kabinet software a výuky informatiky.
- HARTL, Pavel a Helena HARTLOVÁ. *Psychologický slovník*. Praha: Portál, 2015. ISBN 978-80-262-0873-0.
- JIROTKOVÁ, Darina. Rozvoj prostorové představivosti. *Komenský*. 1990, ročník 114, č. 5, s. 278-281.
- KUŘINA, František. *Elementární matematika a kultura*. Hradec Králové: Gaudeamus, 2012. ISBN 978-80-7435-218-8.
- KUŘINA, František a kol. *Matematika a porozumění světu.* Praha: Academia, 2009. ISBN 978-80-200-1743-7.
- MAIER, Peter Herbert. *Spatial geometry and spatial ability – How to make solid geometry solid?* 1996 [cit. 2015-10-9]. Dostupné z: [http://www.fmd.uni](http://www.fmd.uni-osnabrueck.de/ebooks/gdm/PapersPdf1996/Maier.pdf)[osnabrueck.de/ebooks/gdm/PapersPdf1996/Maier.pdf.](http://www.fmd.uni-osnabrueck.de/ebooks/gdm/PapersPdf1996/Maier.pdf)
- MASARYKOVA UNIVERZITA. Test studijních předpokladů: Prostorová představivost. *Muni.cz* [online]. © 1996–2016 [cit. 2016-03-22]. Dostupné z: [https://www.muni.cz/tsp/prostorove.](https://www.muni.cz/tsp/prostorove)
- MOLNÁR, Josef. *Rozvíjení prostorové představivosti (nejen) ve stereometrii*. Olomouc: Univerzita Palackého v Olomouci, 2009. ISBN 978-80-244-2254-1.
- MOLNÁR, Josef et al. *Matematika 6*. Olomouc: Prodos, 1998. ISBN 80-85806-98-3.
- MOLNÁR, Josef et al. *Matematika 7: učebnice s komentářem pro učitele*. Olomouc: Prodos, 1999. ISBN 80-7230-031-8.
- MOLNÁR, Josef et al. *Matematika 8: učebnice s komentářem pro učitele*. Olomouc: Prodos, 2000. ISBN 80-7230-061-X.
- MOLNÁR, Josef et al. *Matematika 9: učebnice s komentářem pro učitele.* Olomouc: Prodos, 2001. ISBN 80-7230-108-X.
- MOLNÁR, J., J. PERNÝ a A. STOPENOVÁ. Prostorová představivost a prostředky k jejímu rozvoji. In: *Podíl učitele matematiky ZŠ na tvorbě ŠVP – Studijní materiály k projektu CZ.04.3.07/3.1.01.1/0137.* Praha: JČMF, 2006. Dostupné z: [http://class.pedf.cuni.cz/NewSUMA/FileDownload.aspx?FileID=100.](http://class.pedf.cuni.cz/NewSUMA/FileDownload.aspx?FileID=100)
- ODVÁRKO, Oldřich a Jiří KADLEČEK. *Matematika pro 8. ročník základní školy, 1. díl.* Praha: Prometheus, 2012. ISBN 978-80-7196-434-6.
- ODVÁRKO, Oldřich a Jiří KADLEČEK. *Matematika pro 8. ročník základní školy, 3. díl.* Praha: Prometheus, 2013. ISBN 978-80-7196-436-0.
- PAVELOVÁ, Eva. Priestorová predstavivosť a vyučovanie. In: BURJAN, V., M. HEJNÝ a J. ŠTEFAN. *Zborník príspevkov z letnej školy z téorie vyučovania matematiky PYTHAGORAS 2003*. Bratislava: EXAM, 2003, s. 78-82. Dostupné z: [http://www.suma.jcmf.cz/.](http://www.suma.jcmf.cz/)
- PERNÝ, Jaroslav. Mentální manipulace se sítí tělesa. In: LÁVIČKA, M., B. BASTL a M. AUSBERGEROVÁ. *10. setkání učitelů matematiky všech typů a stupňů škol*. Plzeň: Vydavatelský servis, Republikánská 28, 2006, s. 215-218. Dostupné z: [http://www.suma.jcmf.cz/.](http://www.suma.jcmf.cz/)
- PHILLIPS, Charles. *Vizuální myšlení: 50 cvičení pro rozvoj vizuálního myšlení.* Praha: Grada, 2012. ISBN 978-80-247-4512-1.
- PIAGET, Jean a Bärbel INHELDEROVÁ. *Psychologie dítěte*. Praha: Portál, 1997. ISBN 80-7178-146-0.
- *Rámcový vzdělávací program pro základní vzdělávání*. [online]. Praha: MŠMT, 2013. [cit. 2015-09-22]. Dostupné z: [http://www.nuv.cz/file/433\\_1\\_1/.](http://www.nuv.cz/file/433_1_1/)
- SKETCHUP. SketchUp story. *Sketchup.com* [online]. ©2016 [cit. 2016-03-01]. Dostupné z: [http://www.sketchup.com/about/sketchup-story.](http://www.sketchup.com/about/sketchup-story)
- SLEZÁKOVÁ, Jana. *Geometrická představivost v rovině*. Olomouc, 2011. Disertační práce. Univerzita Palackého v Olomouci, Přírodovědecká fakulta, Katedra algebry a geometrie.
- SVOBODOVÁ, Veronika. Trojrozměrná geometrie v praxi. In: LÁVIČKA, M., B. BASTL a M. AUSBERGEROVÁ. *10. setkání učitelů matematiky všech typů a stupňů škol*. Plzeň: Vydavatelský servis, Republikánská 28, 2006, s. 277-282. Dostupné z: [http://www.suma.jcmf.cz/.](http://www.suma.jcmf.cz/)
- TUŠŠ, Miloš a Žaneta PAVLIŠTÍKOVÁ. SketchUp PRO 1. díl: Historie vzniku. In: *Earch* [online]. Září 1, 2014 [cit. 2016-03-01]. Dostupné z: [http://www.earch.cz/](http://www.earch.cz/cs/it/sketchup-pro-1-dil-historie-vzniku) [cs/it/sketchup-pro-1-dil-historie-vzniku.](http://www.earch.cz/cs/it/sketchup-pro-1-dil-historie-vzniku)
- VÁGNEROVÁ, Marie. *Vývojová psychologie: Dětství, dospělost, stáří*. Praha: Portál, 2000. ISBN 80-7178-308-0.

# **PŘÍLOHY**

- **Příloha 1** Pracovní list 1
- **Příloha 2** Pracovní list 2
- **Příloha 3** Pracovní list 3
- **Příloha 4** Pracovní list 4
- **Příloha 5** Pracovní list 5
- **Příloha 6** Pracovní list 6
- **Příloha 7** Pracovní list 7
- **Příloha 8** Pracovní list 8
- **Příloha 9** Pracovní list 9

# **PŘÍLOHA 1**

# **PRACOVNÍ LIST 1 ZAČÍNÁME S PROGRAMEM SKETCHUP**

1. Po spuštění programu je třeba vybrat si typ prostředí, ve kterém chceme pracovat.

- · Přejdi na záložku "TEMPLATE".
- Pozorně si prohlédni, co nabídka obsahuje a jak se jednotlivá prostředí liší.
- Vyber "LANDSCAPE ARCHITECTURE METERS".
- · Poté klikni na "START USING SKETCHUP".

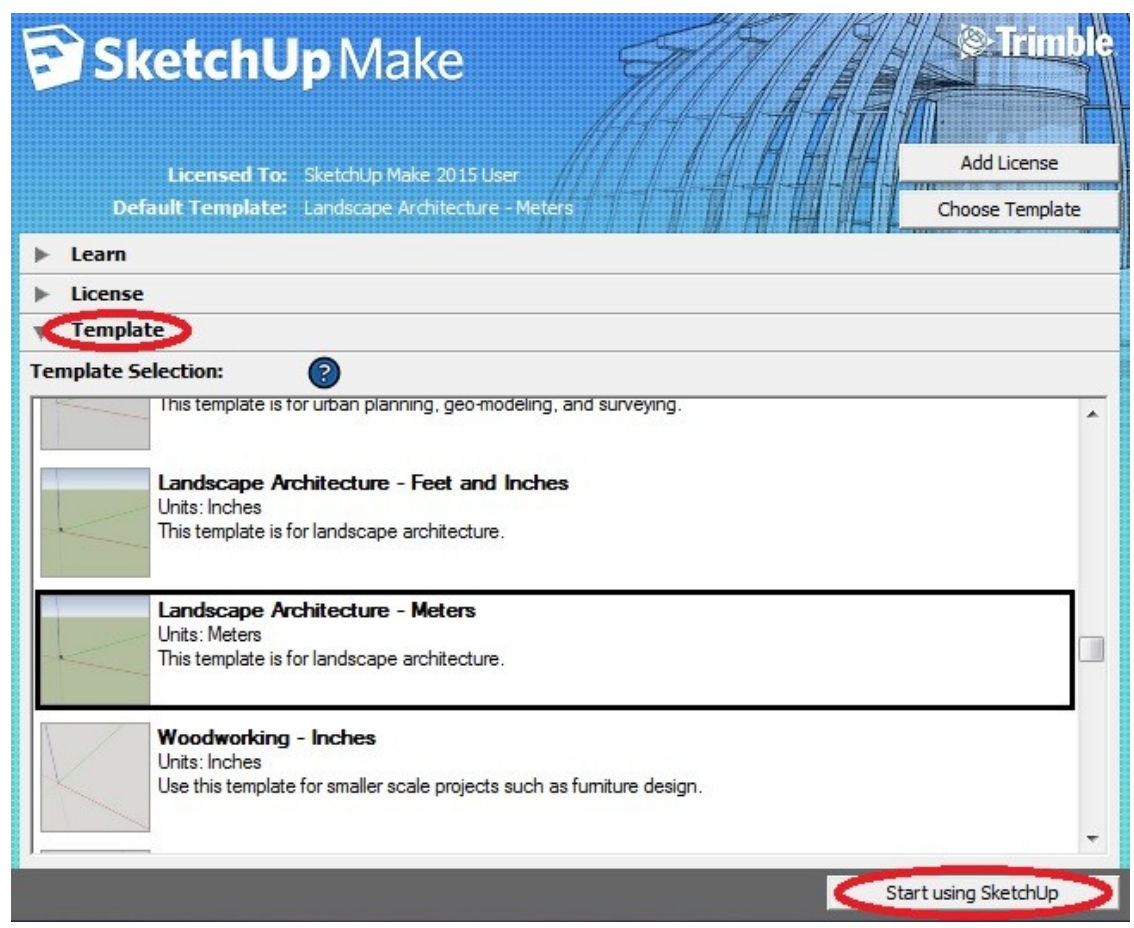

- 2. Vybereme si nástroje, které budeme potřebovat.
	- $\bullet$  V liště záložek vyber "VIEW".
	- Pod záložkou view klikni na odkaz "TOOLBARS…".

• Nástroje jsou seřazeny abecedně. Pokud již není zaškrtnuto  $\boxtimes$ , vyber "LARGE TOOL SET" a "VIEWS" a tlačítkem "CLOSE" okno nástrojů zavři.

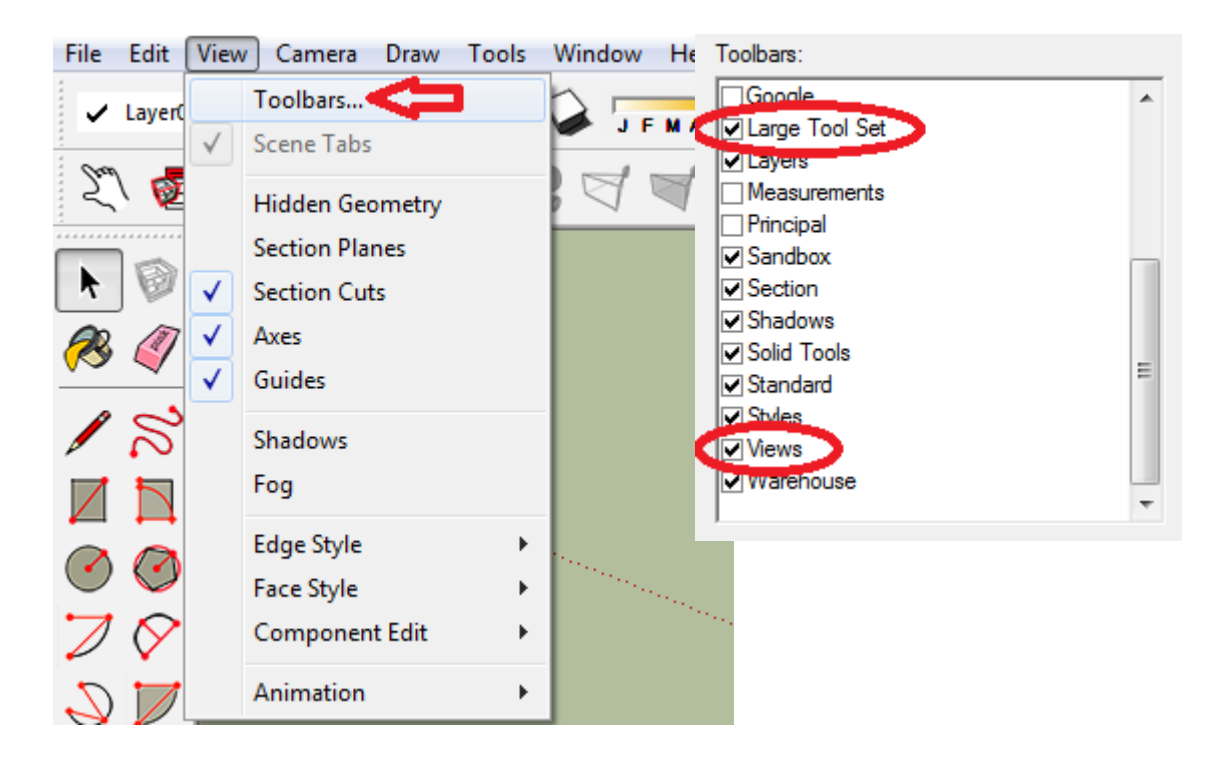

3. Na ploše jsou vyznačeny souřadnicové osy  $x$  (červeně),  $y$  (zeleně) a  $z$  (modře) a mezi nimi je zobrazen panáček. Osy slouží k orientaci v prostoru. Po nich se pohybujeme **do stran**, **dopředu a dozadu** a **nahoru, dolu**. Jak přiblížit/oddálit, otočit či posunout náhled situace?

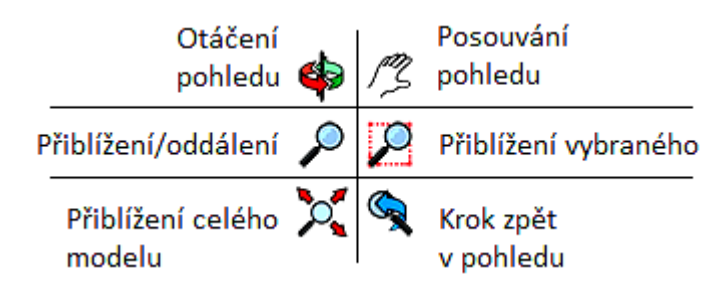

- Vyber otáčení pohledu. Stiskni a drž levé tlačítko myši a pohybem myši vyzkoušej, jak tento nástroj funguje. Po stlačení kolečka myši je také možné s náhledem otáčet.
- Vyber posouvání pohledu. Stiskni a drž levé tlačítko myši a vyzkoušej, jak nástroj funguje.
- Vyber přiblížení/oddálení. Stiskni a drž levé tlačítko myši a vyzkoušej, jak nástroj funguje. Zkus použít kolečko myši. Záleží při přibližování a oddalování na postavení kurzoru?
- Vyber přiblížení vybraného. Levým tlačítkem můžeš vytvořit obdélník (tažením z rohu do rohu) kolem místa, které chceš přiblížit. Takto si přibliž panáčka mezi osami.
- Vyber přiblížení celého objektu a zkus popsat, co se stalo.

4. Naším cílem bude vytvořit dům. (Podle potřeby používejte nástroje, se kterými už umíte.)

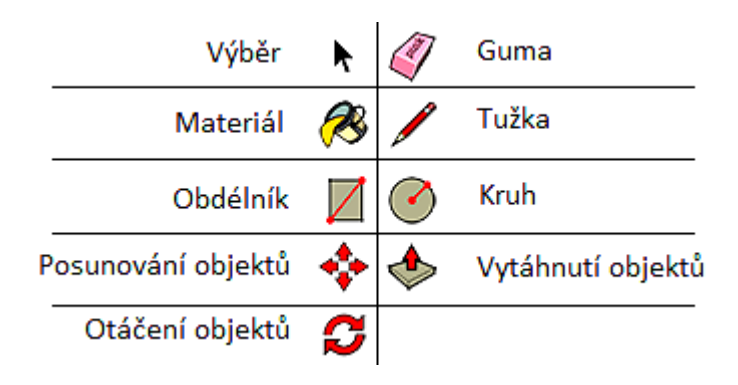

- Vyber obdélník, klikni do počátku a mezi červenou a zelenou osou vytvoř obdélník. Dávej pozor, aby velikost domu odpovídala velikosti panáčka! (viz obrázek hotového domu)
- Vyber vytáhnutí objektů, vyber vytvořený obdélník a tažením nahoru vytvoř kvádr. Udělej ho tak vysoký, jak chceš mít vysoký dům i se střechou.
- Vyber tužku a na horní hraně kvádru najdi střed kratší strany = vrchol střechy. (Obr. 1)
- Potom vyber bod na boční hraně kvádru podle toho, jak velký sklon střechy chceš mít. (Obr. 2)
- Znovu vyber vrchol střechy a na vedlejší hraně vyber bod tak, aby sklon střechy byl stejný. To znamená, že body na bočních hranách budou rovnoběžné s červenou čarou, proto na Obr. 3 je mezi body červená čárkovaná čára.

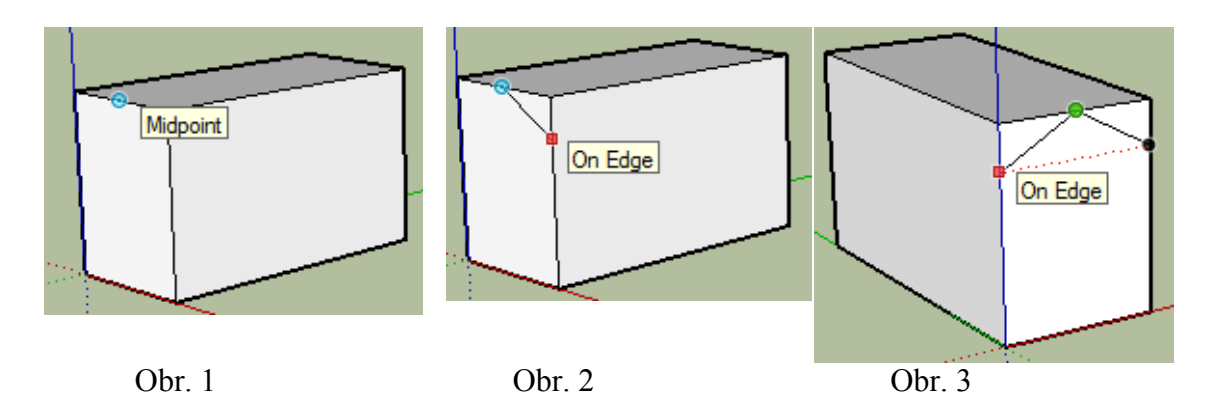

 Vyber vytáhnutí objektů, vyber jeden z trojúhelníků, který jsi právě vytvořil, a tažením podél, na konec kvádru získáme polovinu střechy. To samé udělej s druhým trojúhelníkem. (Obr. 4)

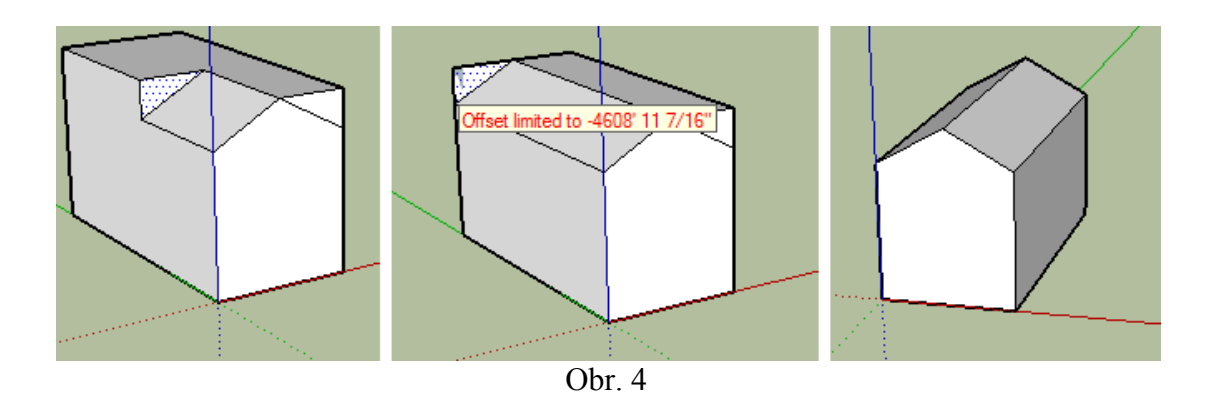

- 5. Soubor ulož.
	- V liště záložek vyber "FILE".
	- Vyber "SAVE AS...".

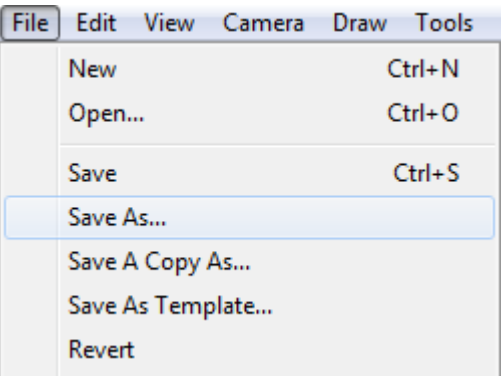

# **PŘÍLOHA 2**

# **PRACOVNÍ LIST 2 STAVÍME DŮM**

- 1. Otevři si uložený soubor z minulé hodiny a pokračujeme ve stavění domu.
	- Vytvoř obdélník na stěně domu. Použij vytáhnutí objektů a tento obdélník zatlač trochu dovnitř domu. = okno (Obr. 1).

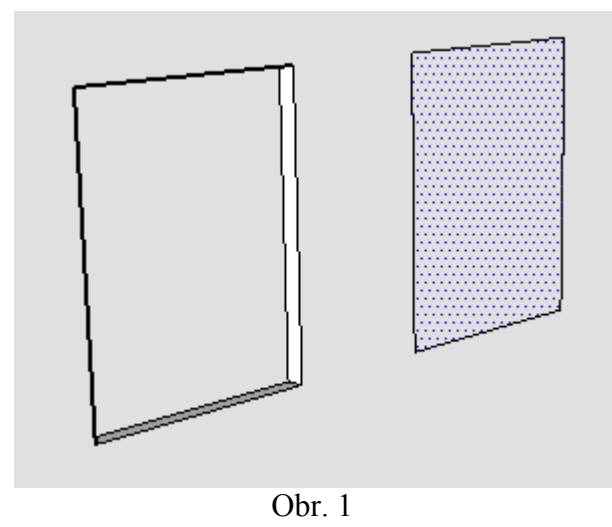

 Stejně vytvoříš dveře, schody a další části domu, které tě napadnou. Inspiruj se na Obr. 2.

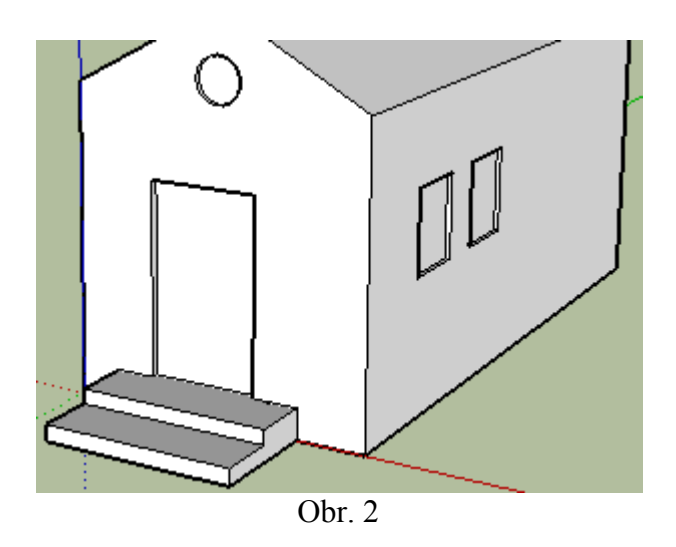

 Zbývá už jen dům vybarvit. Vyber nástroj materiál, prohlédni si a vyzkoušej různé materiály. Na okna vybírej ze složky "TRANSLUCENT", na střechu "ROOFING", na zdi můžeš vybírat z mnoha barev i materiálů, dřevěné materiály najdeš ve složce "WOOD"... (můžeš se inspirovat na Obr. 3)

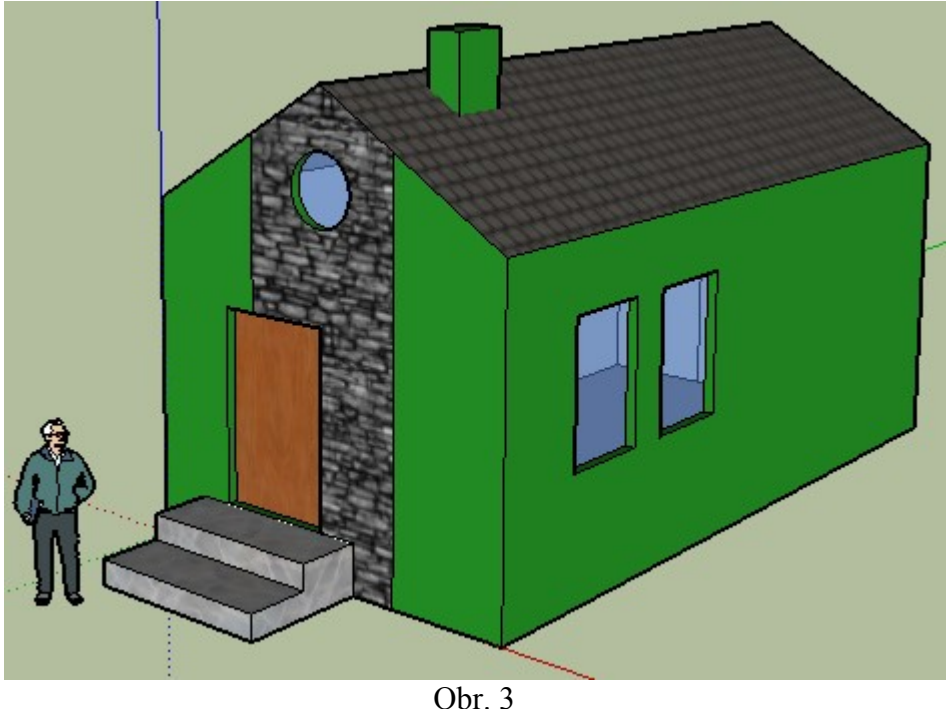

- 2. Naučíme se posouvat a otáčet objekty.
	- Klikni na nástroj výběr a označ celý dům tím, že tažením vytvoříš obdélník, ve kterém bude celý dům.
	- Vyber posunování objektů. Označ počátek a zkoumej, jak se dům přemísťuje. Posuň takto dům po zelené ose o něco dozadu. Dům nech celý označený.
	- Vyber otáčení objektů. (Ukáže se ti úhloměr. Ten má barvu podle toho, která z os je k němu kolmá. **Zároveň v místě, které jako první označíš, bude osa otáčení.**) Vyber vrchol střechy, tak abys měl zelený úhloměr (obrázek vpravo). Klikni někam do prostoru, pohybuj kurzorem

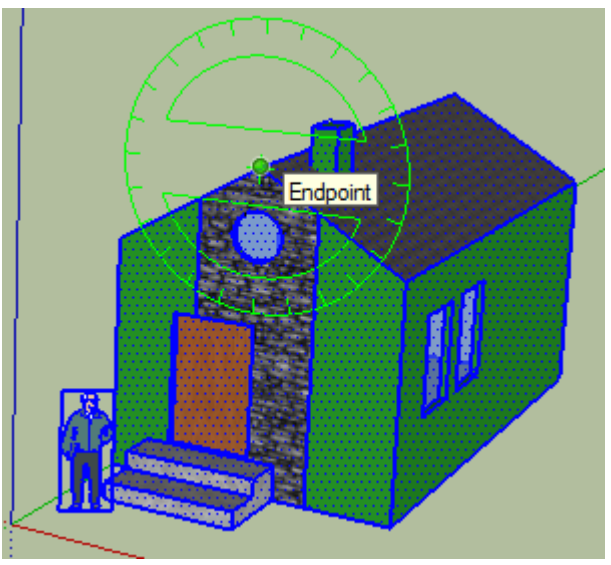

a otoč dům tak, aby byl vzhůru nohama.

Dům vrať do původní polohy.

3. Na hotovém domě vyzkoušej, jakou funkci mají jednotlivé nástroje "VIEW".

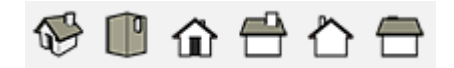
# **PRACOVNÍ LIST 3 HRY S KRYCHLEMI**

- 1. Ze souboru "Prostorové myšlení" otevři "PL  $3 p$ ř. 1".
	- Spočítej počet krychlí, ze kterých je zobrazené těleso složené. POZOR! Nezapomeň otáčet nárysnou, abys viděl(a) všechny chybějící krychle.

……………………………

- 2. Ze souboru "Prostorové myšlení" otevři "PL  $3 p$ ř. 2".
	- U bílého tělesa je zobrazena "mapa tělesa".

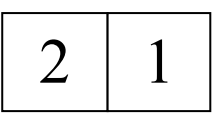

- Mapa tělesa = půdorys tělesa s vyznačenými počty krychlí ve sloupcích.
- Do pracovního listu nakresli mapu žlutého, oranžového a zeleného tělesa.

- 3. Podle map vytvoř tělesa v programu SketchUp.
	-

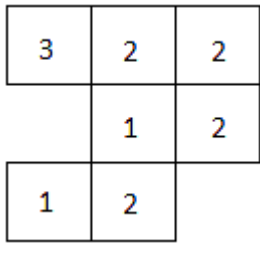

a) Celé těleso obarvi modře. b) Celé těleso obarvi červeně.

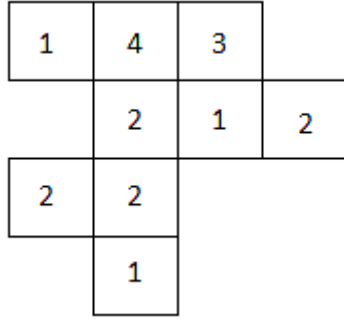

4. Ze souboru "Prostorové myšlení" otevři "PL 3 – př. 4".

 Kostka se odvaluje po nakreslené trase. Vybarvi jednotlivé čtverečky trasy tak, aby odpovídali barvě stěny kostky, která leží na trase.

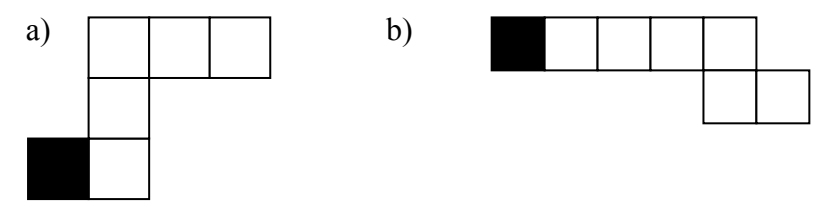

# **PRACOVNÍ LIST 4 HRY S KRYCHLEMI 2**

1. Ze souboru "Prostorové myšlení" otevři "PL  $4 - p$ ř. 1".

Vyber správnou síť krychle.

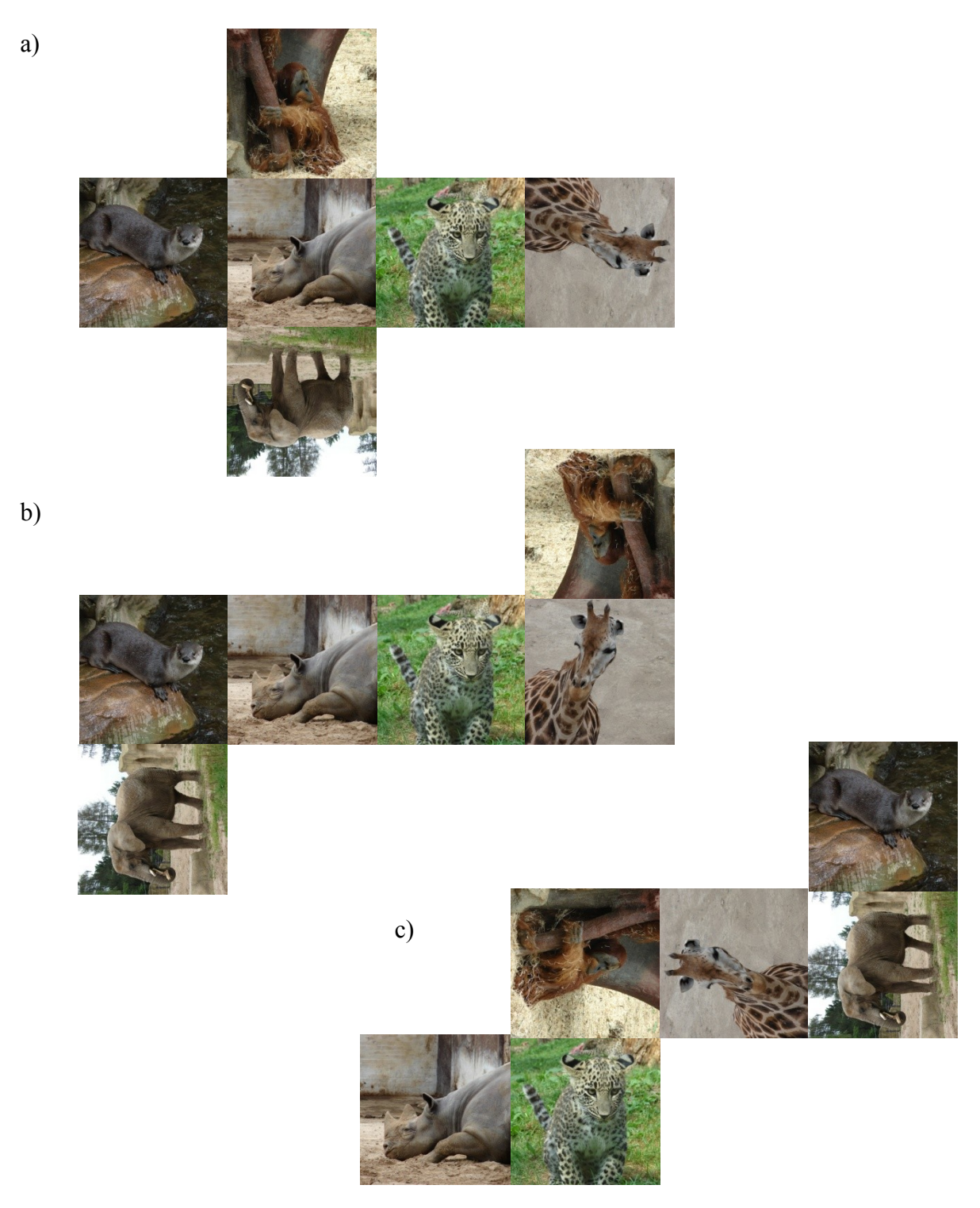

- 2. Ze souboru "Prostorové myšlení" otevři "PL 4 př. 2".
	- Tělesa jsou různě otočená. Vyber, která z možností ukazuje stejné těleso jako v otevřeném souboru. Zdůvodni, proč ostatní možnosti nejsou správné.

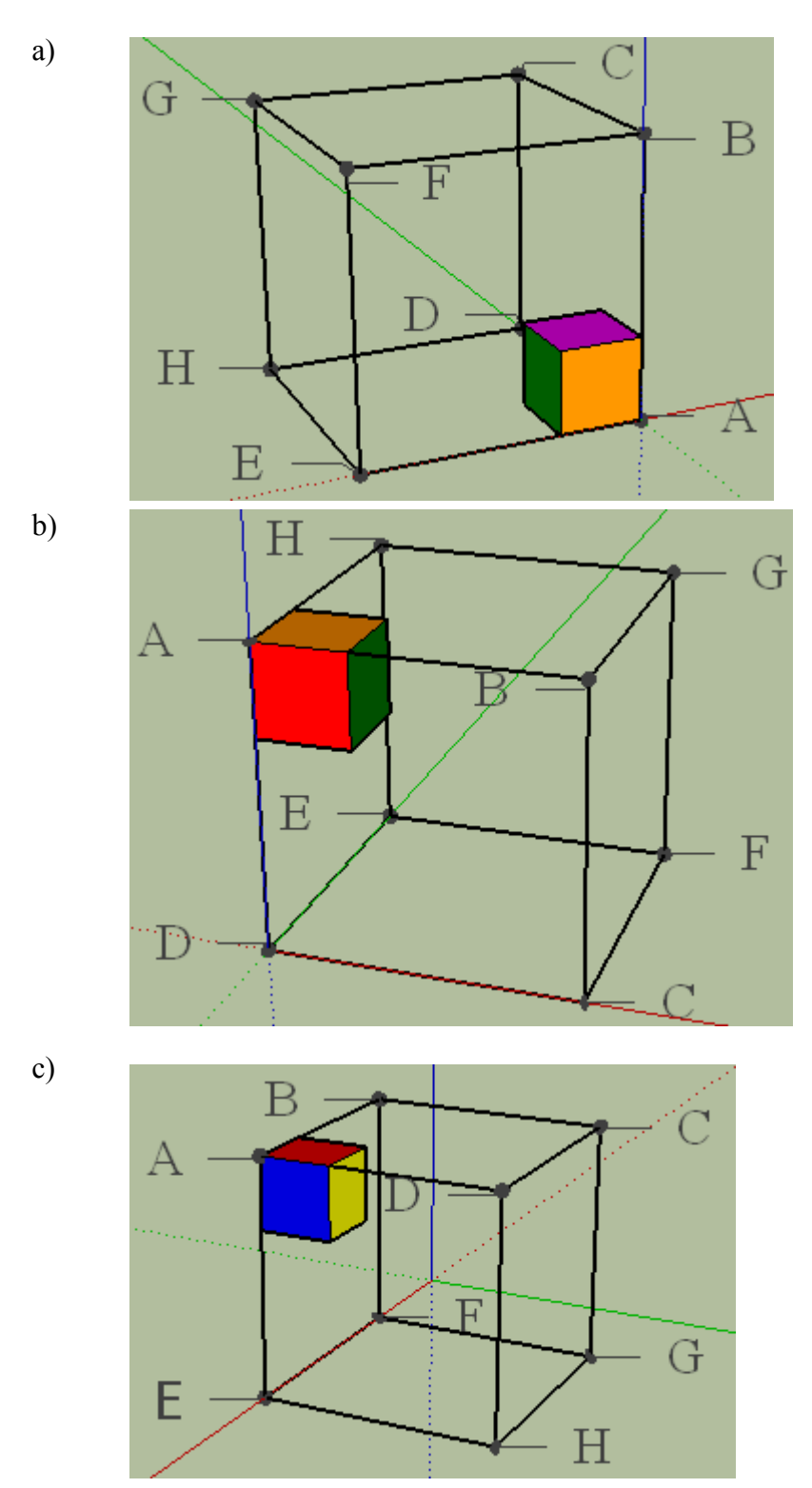

- 3. Ze souboru "Prostorové myšlení" otevři "PL 4 př. 3".
	- Na obrázku je modře obarvená část **krychle**. Červeně je dokreslený půdorys spodního patra krychle.

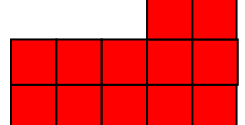

Dodělej stejným způsobem postupně všechny patra krychle.

#### **PATRO 2 PATRO 3 PATRO 4**

#### **PATRO 5**

4. Ze souboru "Prostorové myšlení" otevři "PL  $4 - p$ ř.  $4$ ".

- Na ploše vidíš barevnou kostku. Minule jsme měli zadanou trasu odvalování kostky a ty jsi vybarvoval jednotlivá políčka.
- Dnes je tvým úkolem nakreslit trasu odvalování kostky, pokud jsou barvy vespod v tomto pořadí:
- a) Růžová červená žlutá zelená modrá červená žlutá

b) Modrá – žlutá – růžová – zelená – oranžová – červená

# **PRACOVNÍ LIST 5 HRY S PROSTOREM**

- 1. Ze souboru "Prostorové myšlení" otevři "PL  $5 p$ ř. 1".
	- Každá barva kuličky se rovná nějakému číslu. Poskládej kuličky na hrací plochy tak, aby součet kuliček v každém řádku a sloupci jednotlivých pater byl: 1. patro  $= 10$ ; 2. patro  $= 11$ ; 3. patro  $= 12$ . (Do každého otvoru patří jedna kulička.)
		- **Barva kuličky Číslo, kterému se rovná** Modrá 2 Zelená 3 Červená 5

Žlutá 7 Oranžová 1 Hnědá 6

Kuličky v programu SketchUp musíš **kopírovat**.

- 2. Ze souboru "Prostorové myšlení" otevři "PL  $5 p$ ř. 2".
	- Zjisti počet krychlí, ze kterých je růžové těleso složené.
	- Nakresli mapu tohoto tělesa.

- 3. Ze souboru "Prostorové myšlení" otevři "PL  $5 p$ ř.  $3$ ".
	- Jakou část židle vidí myška otvorem ve zdi?
	- Nejprve zkus odhadnout a zapiš, co vidí…………………………………………
	- Ověř si správnost svého odhadu. Přibliž si obrázek a podívej se jako myška.
	- Mohla by někdy myška vidět celou židli? Pokud ano, kdy?

……………………………………………………………………………………

- 4. Ze souboru "Prostorové myšlení" otevři "PL 5 př. 4".
	- Z jednotlivých dílů slož kostku. Každá stěna kostky má jinou barvu, uvnitř jsou jednotlivé kostky bílé. Díly neotáčej! Stačí je pouze správně umístit na hrací plochu.
	- Hotovou kostku ulož!
	- Kolik malých kostek je obarvených právě z jedné strany? ………………………
	- Kolik kostek je obarvených z 3 stran? ………………………
	- Kolik kostek nemá žádnou obarvenou stěnu? ………………………
- 5. Ze souboru "Prostorové myšlení" otevři "PL  $5 p$ ř.  $5$ ".
	- V okně vidíš několik různých otvorů v řadách. Každá řada otvorů značí jedno zadání.
	- Růžové těleso označené 1 těsně projde otvory v zadání 1. Pro zadání 2 a 3 **vyber** těleso, které těsně projde danými otvory. Vybírat můžeš z těles a), b), c), d), která jsou zobrazená v programu SketchUp i v pracovním listu.

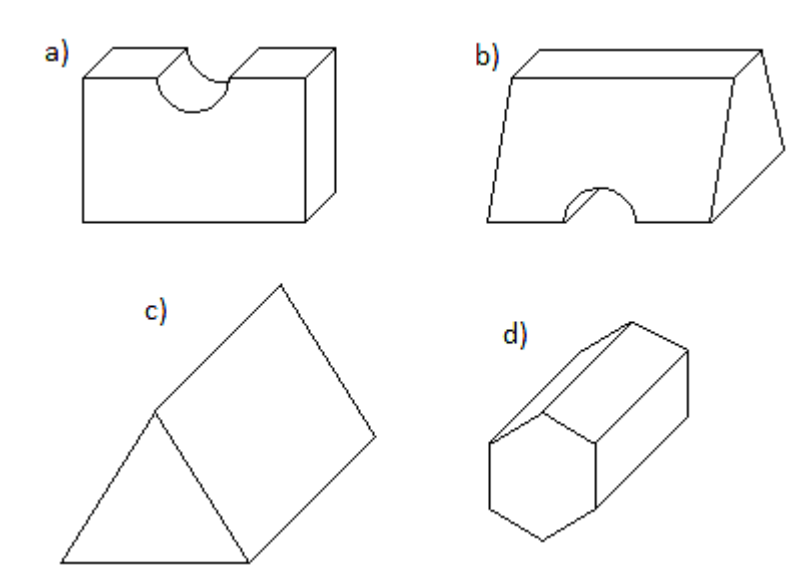

Pro zadání 4 **nakresli** těleso, které těsně projde danými otvory.

# **PRACOVNÍ LIST 6 HRY S PROSTOREM 2**

- 1. Ze souboru "Prostorové myšlení" otevři "PL  $5 p$ ř. 1".
	- Každá barva kuličky se rovná nějakému číslu. Poskládej kuličky na hrací plochy tak, aby součet kuliček v řádku a sloupci jednotlivých pater byl roven 10. Zároveň součet kuliček ve sloupci nad sebou musí být také roven 10.
		- **Barva kuličky Číslo, kterému se rovná** Modrá 2 Zelená 3 Červená 5 Žlutá 7 Oranžová 1 Hnědá 6
	- Kuličky v programu SketchUp musíš **kopírovat**.

- 2. Ze souboru "Prostorové myšlení" otevři "PL  $6 p$ ř. 2".
	- V okně SketchUpu vidíš 4 různá tělesa a jejich sítě. Na příkladu 4bokého kvádru vidíš, že je možné ke každému tělesu udělat více než jednu síť tělesa.

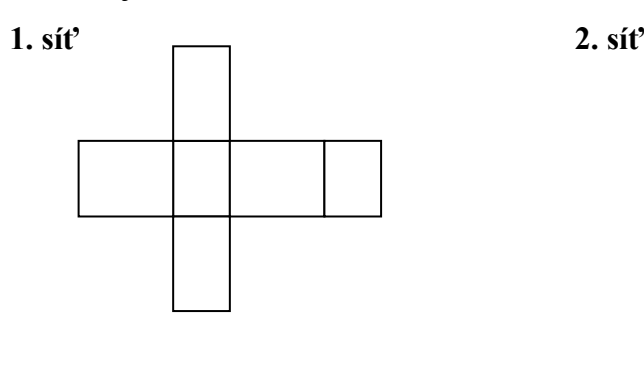

- 
- Tvým úkolem je nakreslit jinou síť (než je zobrazena v programu) zbývajících těles.

**3boký hranol 5boký hranol**

#### **4boký jehlan**

- 3. Ze souboru "Prostorové myšlení" otevři "PL  $6 p$ ř. 3".
	- Ve skříni jsou uloženy barevné míče. Na obrázcích níž je zobrazená skříň zezadu s naznačenými poličkami. V obrázcích vyznač, kde jsou: a) žluté míče, b) zelené míče, c) červené míče, d) modré míče.

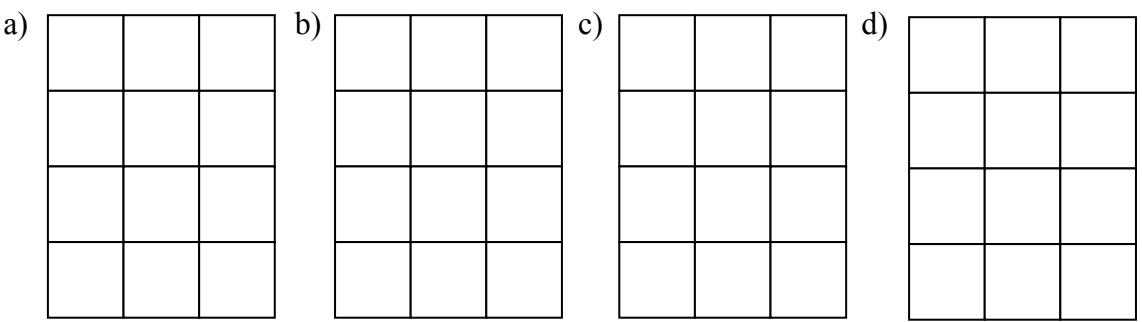

4. Ze souboru "Prostorové myšlení" otevři "PL 6 – př. 4".

- Z jednotlivých dílů slož pyramidu. Každé patro pyramidy má jinou barvu. Díly neotáčej! Stačí je pouze správně umístit na hrací plochu.
- Výsledek ulož!

# **PRACOVNÍ LIST 7 HRY S PROSTOREM 3**

- 1. Ze souboru "Prostorové myšlení" otevři "PL 7 př. 1".
	- Po stěnách krychle vede šedá silnice. Do připravených sítí krychle v pracovním listu dokresli chybějící části silnice.

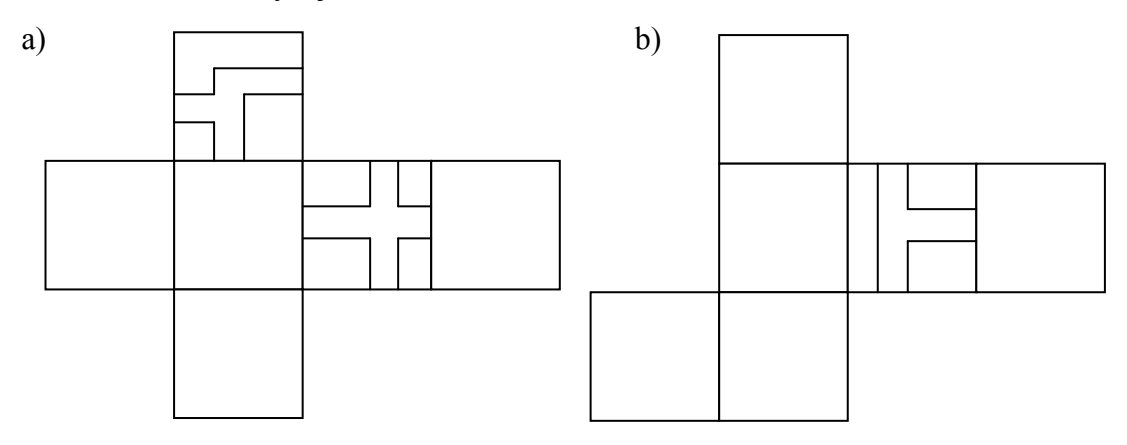

- 2. Ze souboru "Prostorové myšlení" otevři "PL  $7 p$ ř. 2".
	- Razítko namočíme do černého inkoustu a otiskneme na papír. Vyber, jak bude otisk razítka vypadat.

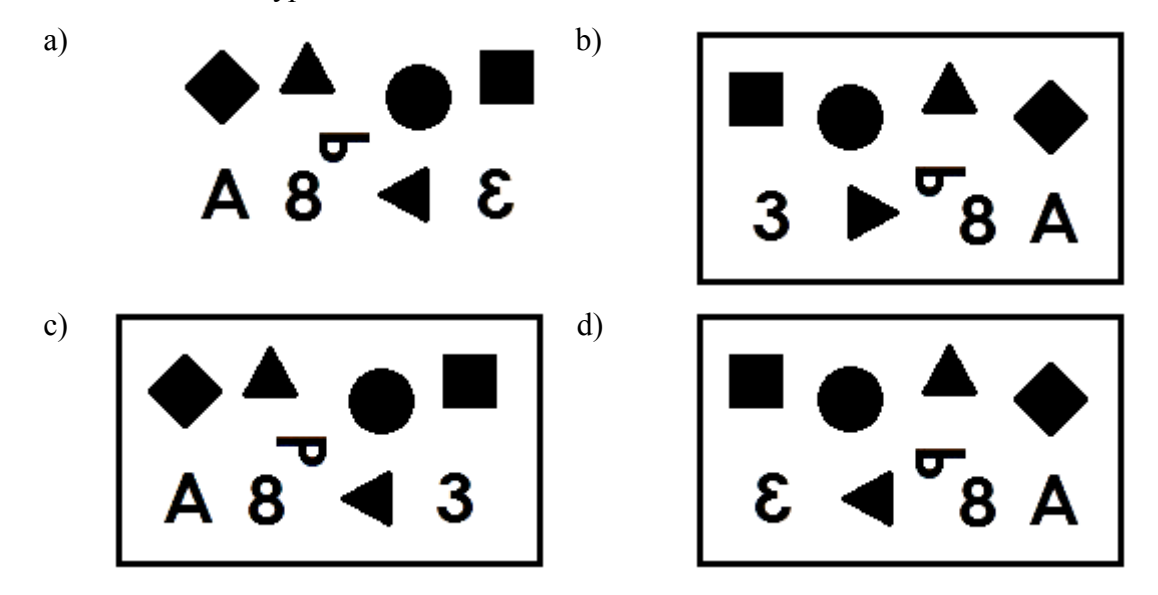

- 3. Ze souboru "Prostorové myšlení" otevři "PL 7 př. 3".
	- Tvým úkolem je najít cestu bludištěm od vchodu k poháru.
	- Pokud ti v cestě stojí žebřík nebo díra, musíš je použít (vylézt nebo slézt po žebříku). Pokud je žebřík na straně, můžeš kolem něj projít.
	- Cestu vyznač do obrázků bludiště v pracovním listu. Pokud při cestě použiješ žebřík, označ ho v každém patře puntíkem. Místa umístění **žebříku** jsou vyznačena šedě. **Vchod** je označen červeně a **pohár** (cíl) je označen žlutě.

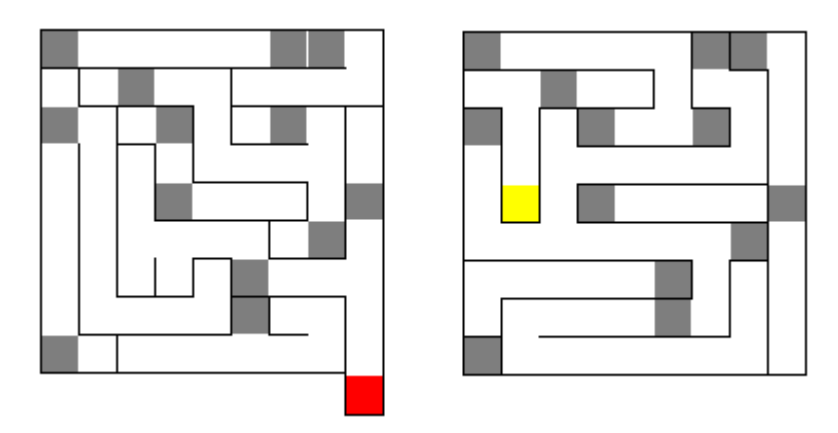

4. Na obrázcích "Nárys" a "Půdorys" jsou tělesa zobrazená tak, jak je vidíš zepředu (**nárys**) a jak je vidíš ze shora (**půdorys**).

Podle nárysu a půdorysu vytvoř soustavu těles v programu SketchUp.

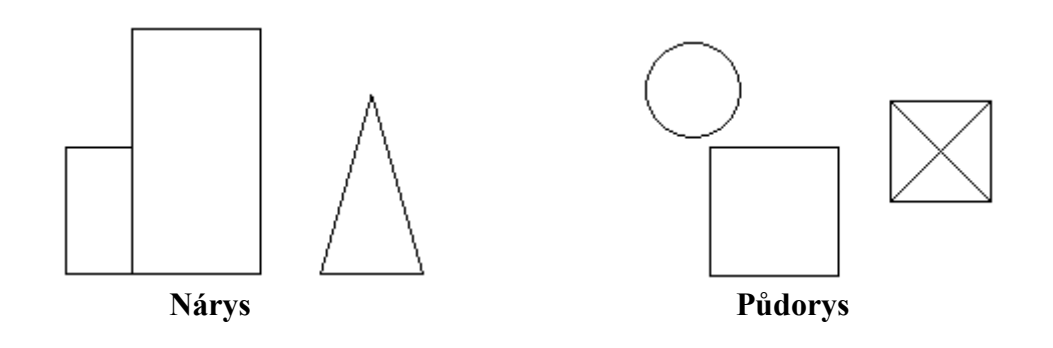

# **PRACOVNÍ LIST 8 HRY S PROSTOREM 4**

1. Ze souboru "Prostorové myšlení" otevři "PL  $8 - p$ ř. 1".

- S tělesy nesmíš otáčet! Otáčej pouze pohled.
- Vyber dvojice těles, která jsou stejná: ………………………………………… ………………………………………………………………………………….
- 2. Síť kostky:

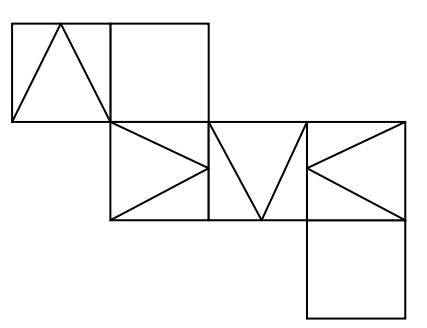

- Podle sítě vytvoř v programu SketchUp kostku a správně vyznač na stěnách kostky jednotlivé trojúhelníky.
- Pokud nevíš jak na to, můžeš si síť vystřihnout a kostku složit.
- 3. Ze souboru "Prostorové myšlení" otevři "PL  $8 p$ ř. 3".
	- V zrcadle chybí obraz barevných míčů, které jsou uloženy ve skříni.
	- V pracovním listu vidíš obraz skříně v zrcadle. Do něj dokresli barevné míče tak, jak je uvidíš v zrcadle, kdybys stál(a) na místě paní.

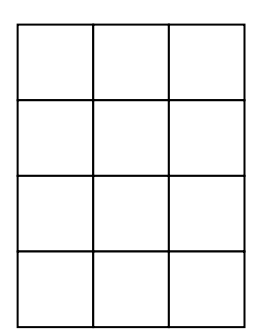

- 4. Ze souboru "Prostorové myšlení" otevři "PL 8 př. 4".
	- V souboru PL 8 př. 4 je vytvořeno 5 dílů stavebnice, kterými vede tunel.
	- Poskládej díly tak, abys vytvořil(a) jeden dlouhý tunel. Každý díl použij dvakrát!

# **PRACOVNÍ LIST 9 HRY S PROSTOREM 5**

- 1. Ze souboru "Prostorové myšlení" otevři "PL  $9 p$ ř. 1".
	- Kostka se odvaluje po nakreslené trase. Na trase vždy zanechá otisk své spodní stěny.
	- Do jednotlivých čtverečků trasy nakresli šipky tak, aby odpovídali směru šipky na spodní stěně.

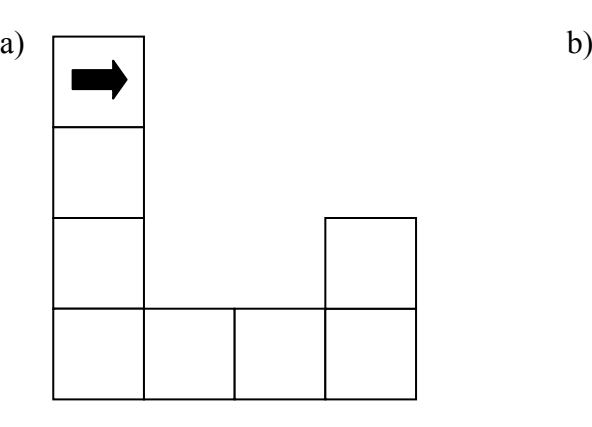

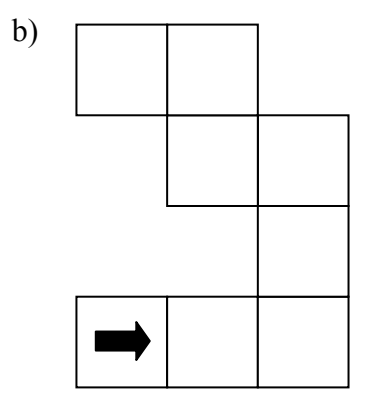

- 2. Ze souboru "Prostorové myšlení" otevři "PL  $9 p$ ř. 2".
	- Do které trubky musíš vhodit kuličku, aby skončila v jamce? ...........
- 3. Ze souboru "Prostorové myšlení" otevři "PL  $9 p$ ř. 3".
	- V souboru je osmistěn. Na jeho povrchu vede šedá silnice. Do připravené sítě osmiúhelníku doplň chybějící části silnice.

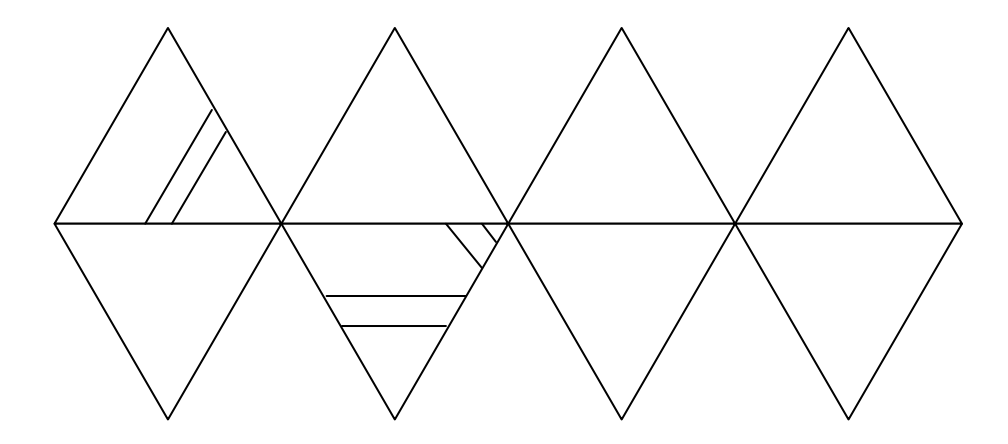

- Na předchozím obrázku je zobrazena síť osmistěnu. Stejně jako například u krychle máme několik různých možností, jak vytvořit její síť, tak i u osmistěnu můžeme vytvořit několik různých sítí.
- Nakresli jinou síť osmistěnu, než je na předchozím obrázku. Do sítě nemusíš doplňovat silnici.

- 4. Ze souboru "Prostorové myšlení" otevři "PL 9 př. 4".
	- V souboru je ze 7 stejných kostek sestaven nápis. Sestavený nápis chybí na zadní straně kostek. O jaký nápis se jedná?

……………………………………………………………….

 Jsou všechna písmena nápisu správně natočená? Pokud ne, která písmena jsou chybně natočená?

……………………………………………………………….